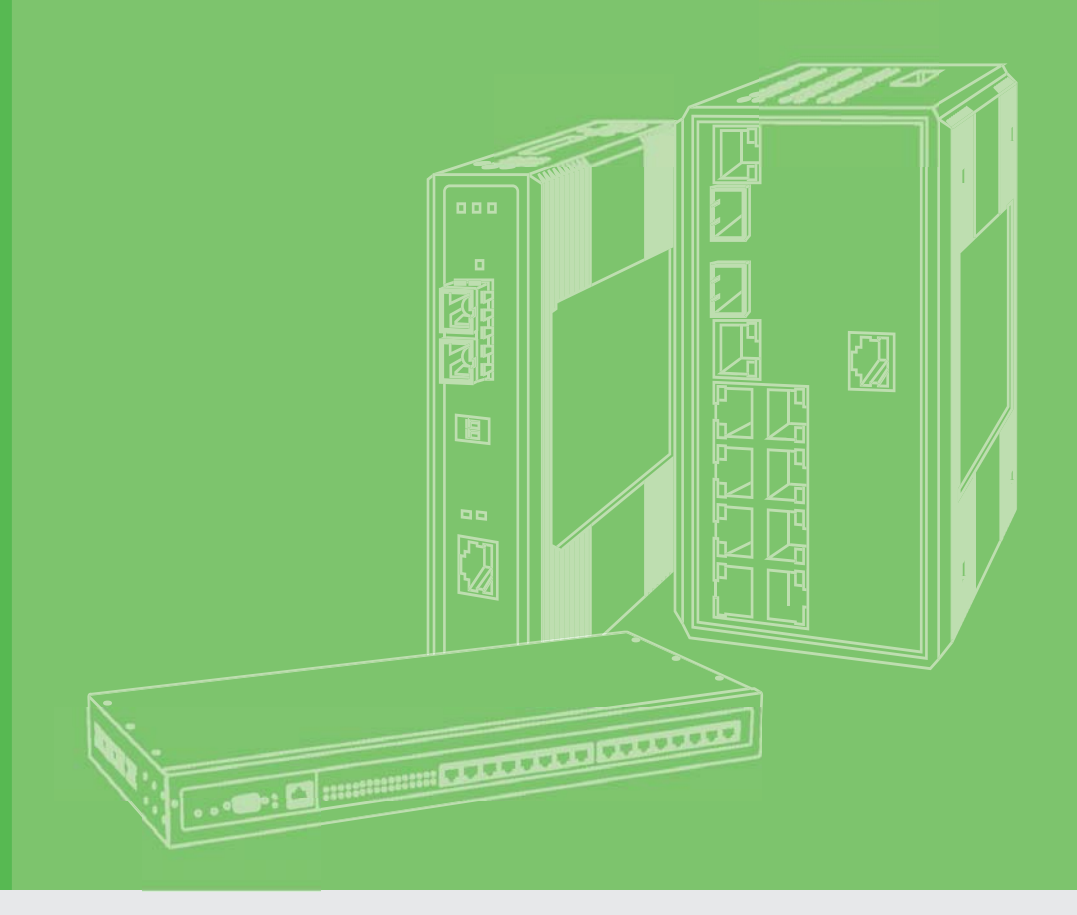

# **User Manual**

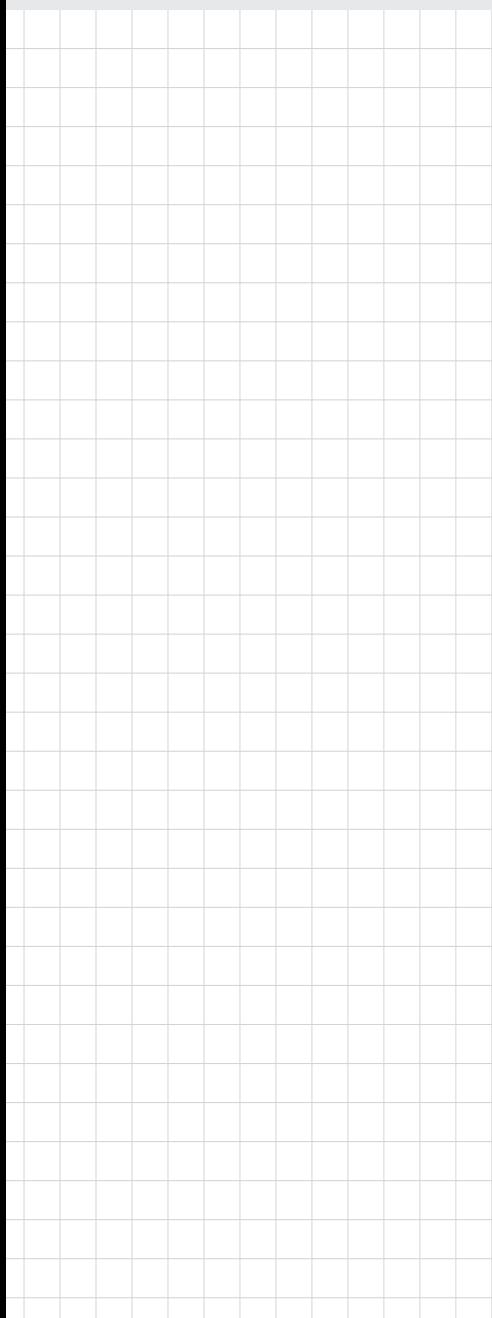

# **EKI-7700 Series**

**Command Line Interface**

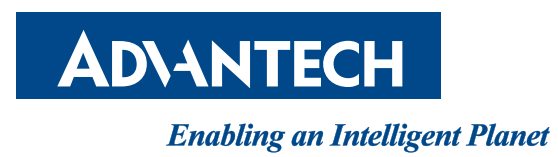

# **Copyright**

The documentation and the software included with this product are copyrighted 2016 by Advantech Co., Ltd. All rights are reserved. Advantech Co., Ltd. reserves the right to make improvements in the products described in this manual at any time without notice. No part of this manual may be reproduced, copied, translated or transmitted in any form or by any means without the prior written permission of Advantech Co., Ltd. Information provided in this manual is intended to be accurate and reliable. However, Advantech Co., Ltd. assumes no responsibility for its use, nor for any infringements of the rights of third parties, which may result from its use.

# **Acknowledgements**

Intel and Pentium are trademarks of Intel Corporation.

Microsoft Windows and MS-DOS are registered trademarks of Microsoft Corp. All other product names or trademarks are properties of their respective owners.

# **Technical Support and Assistance**

- 1. Visit the Advantech web site at www.advantech.com/support where you can find the latest information about the product.
- 2. Contact your distributor, sales representative, or Advantech's customer service center for technical support if you need additional assistance. Please have the following information ready before you call:
	- Product name and serial number
	- Description of your peripheral attachments
	- Description of your software (operating system, version, application software, etc.)
	- A complete description of the problem
	- The exact wording of any error messages

# **Firmware Compatibility**

This document contains references to information regarding the CLI interface. The intent of this document is to provide guidance on identifying the CLI functions for the following firmware version.

**Firmware version**: 1.00.79

Part No. **Edition1** Printed in Taiwan June 2017

# **Warnings, Cautions and Notes**

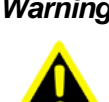

*Warning! Warnings indicate conditions, which if not observed, can cause personal injury!*

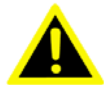

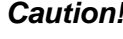

*Caution! Cautions are included to help you avoid damaging hardware or losing data. e.g.*

*There is a danger of a new battery exploding if it is incorrectly installed. Do not attempt to recharge, force open, or heat the battery. Replace the battery only with the same or equivalent type recommended by the manufacturer. Discard used batteries according to the manufacturer's instructions.*

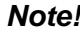

*Note! Notes provide optional additional information.*

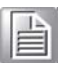

# **Document Feedback**

To assist us in making improvements to this manual, we would welcome comments and constructive criticism. Please send all such - in writing to: support@advantech.com

# **Contents**

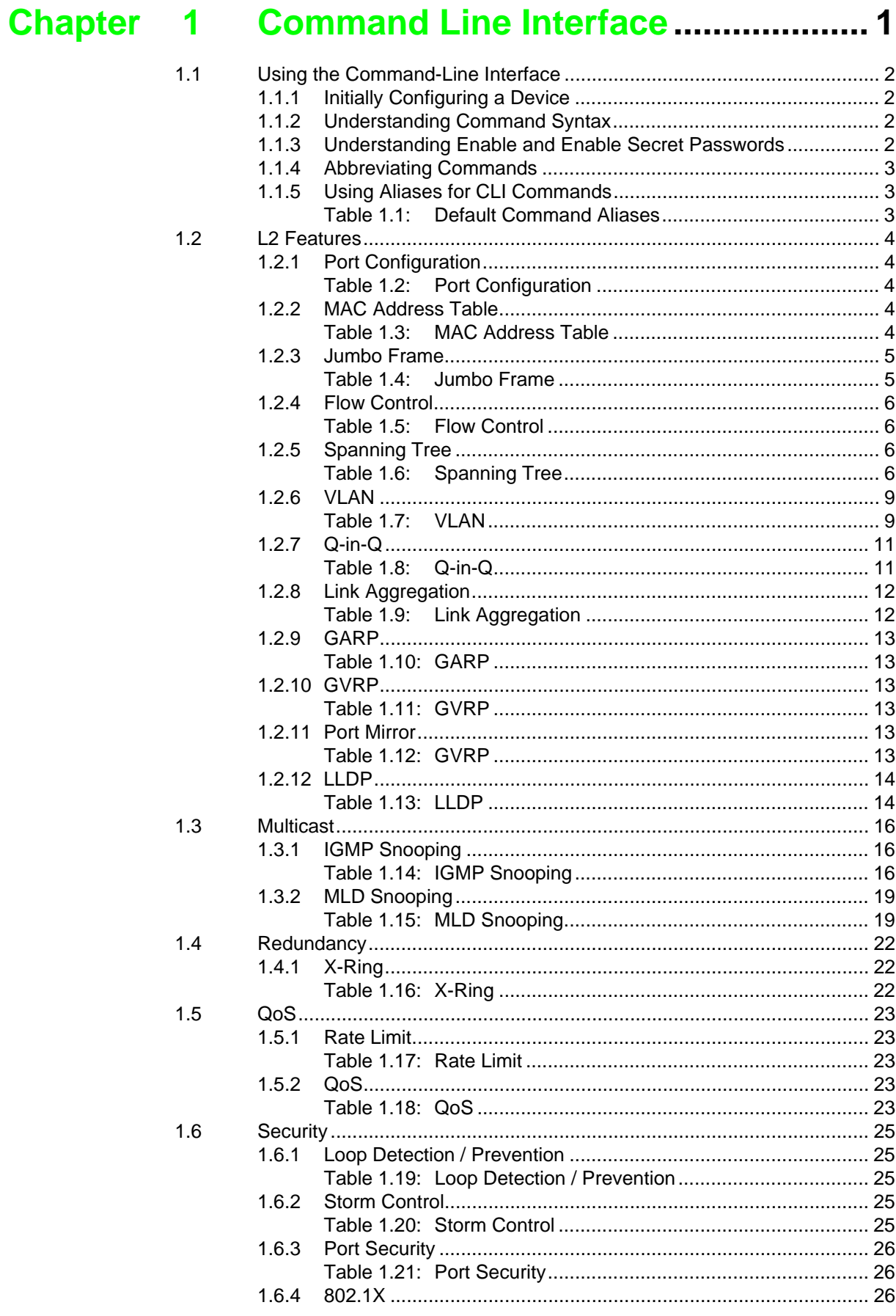

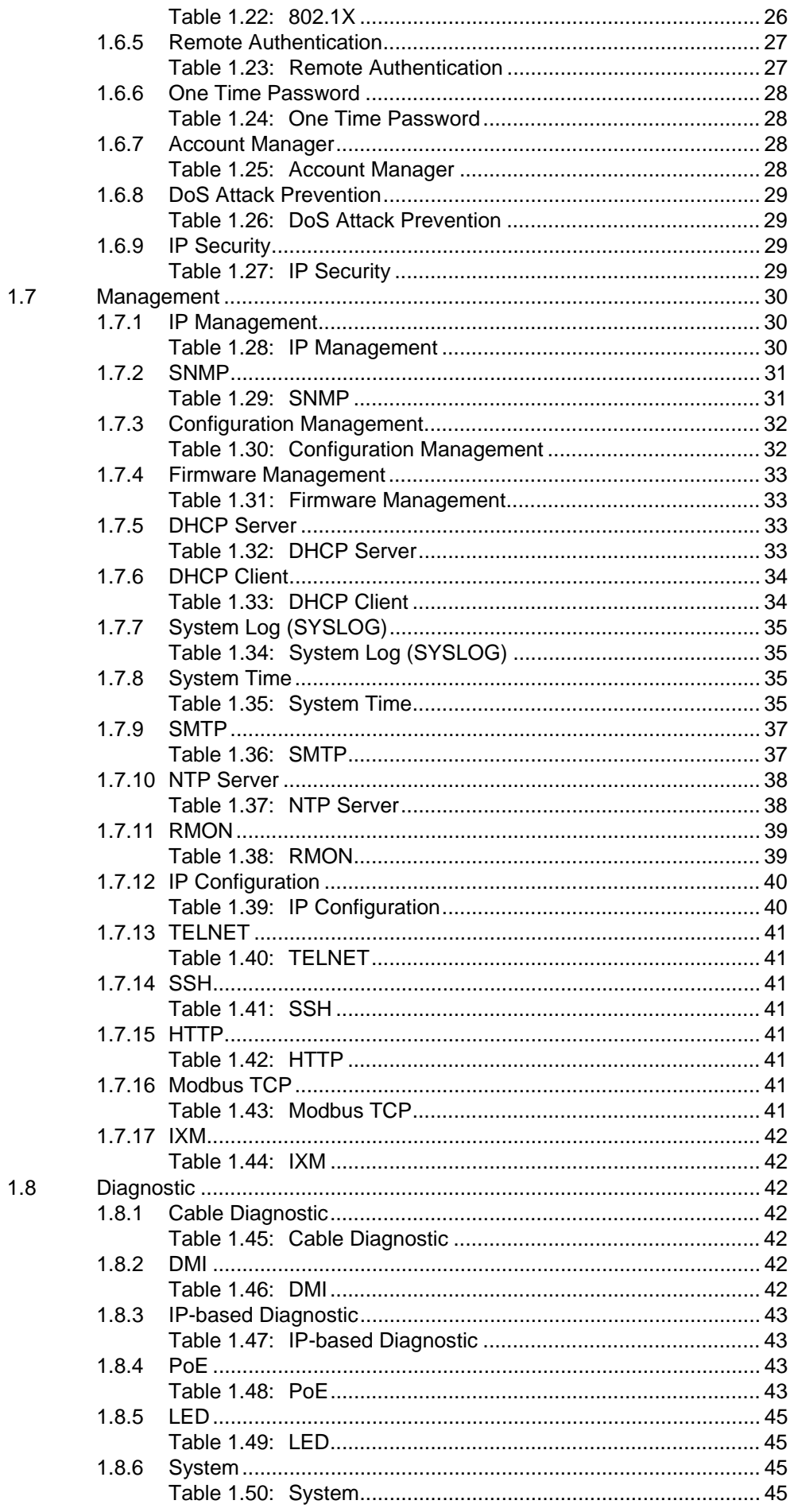

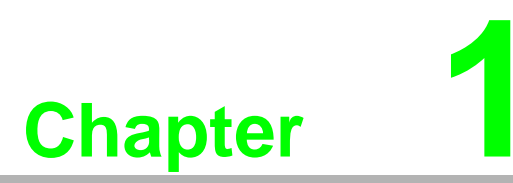

<span id="page-5-0"></span>**1Command Line Interface**

# <span id="page-6-0"></span>**1.1 Using the Command-Line Interface**

The Advantech IOS command-line interface (CLI) is the primary user interface used to configure, monitor, and maintain Advantech devices. The user interface allows you to directly execute CLI commands.

This chapter describes the basic features of the Advantech IOS CLI and how to use them. Topics covered include the following:

- **Layer 2 features**
- **Multicast**
- **IGMP** Snooping
- **MLD Snooping**
- Redundancy
- QoS
- Security
- **Management**
- **Diagnostic**

#### <span id="page-6-1"></span>**1.1.1 Initially Configuring a Device**

The initial configuration of a device varies by platform. This document provides configuration information for the listed devices.

After initially configuring and connecting the device to the network, you can configure the device by using the remote access method, such as Telnet or Secure Shell (SSH), to access the CLI or by using the configuration method provided on the device, such as Security Device Manager.

#### <span id="page-6-2"></span>**1.1.2 Understanding Command Syntax**

The command syntax is the format used for entering CLI commands. The commands are derived from the use of the command, keywords, and arguments. The keywords are alphanumeric strings used literally, while arguments are used as placeholders for required values.

#### <span id="page-6-3"></span>**1.1.3 Understanding Enable and Enable Secret Passwords**

Some privileged EXEC commands are used for actions that impact the system, and it is recommended that you set a password for these commands to prevent unauthorized use. Two types of passwords, enable (not encrypted) and enable secret (encrypted), can be set.

The following commands set these passwords and are issued in global configuration mode:

- **E** enable password
- **E** enable secret password

#### <span id="page-7-0"></span>**1.1.4 Abbreviating Commands**

Typing a complete command name is not always required for the command to execute. The CLI recognizes an abbreviated command when the abbreviation contains enough characters to uniquely identify the command. For example, the **show version** command can be abbreviated as **sh ver**. It cannot be abbreviated as **s ver** because s could mean **show**, **set**, or **systat**. The **sh v** abbreviation also is not valid because the show command has **vrrp** as a keyword in addition to version. (Command and keyword examples are from Cisco IOS Release 12.4(13)T.)

#### <span id="page-7-1"></span>**1.1.5 Using Aliases for CLI Commands**

To save time and the repetition of entering the same command multiple times, you can use a command alias. An alias can be configured to do anything that can be done at the command line, but an alias cannot move between modes, type in passwords, or perform any interactive functions.

Table 1 shows the default command aliases.

#### <span id="page-7-2"></span>**Table 1.1: Default Command Aliases**

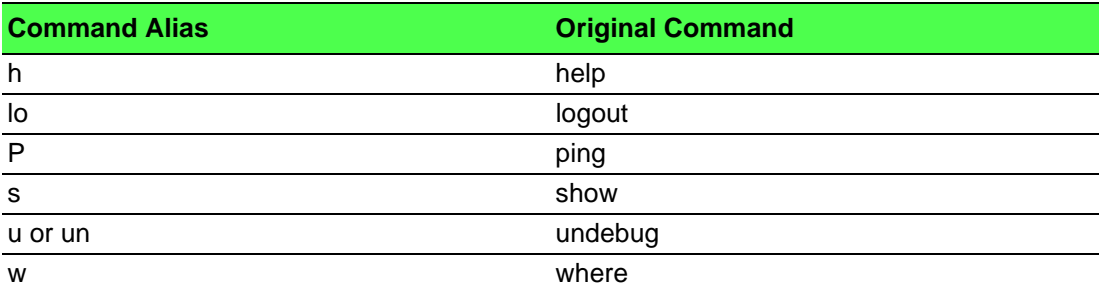

# <span id="page-8-0"></span>**1.2 L2 Features**

### <span id="page-8-1"></span>**1.2.1 Port Configuration**

#### <span id="page-8-2"></span>**Table 1.2: Port Configuration**

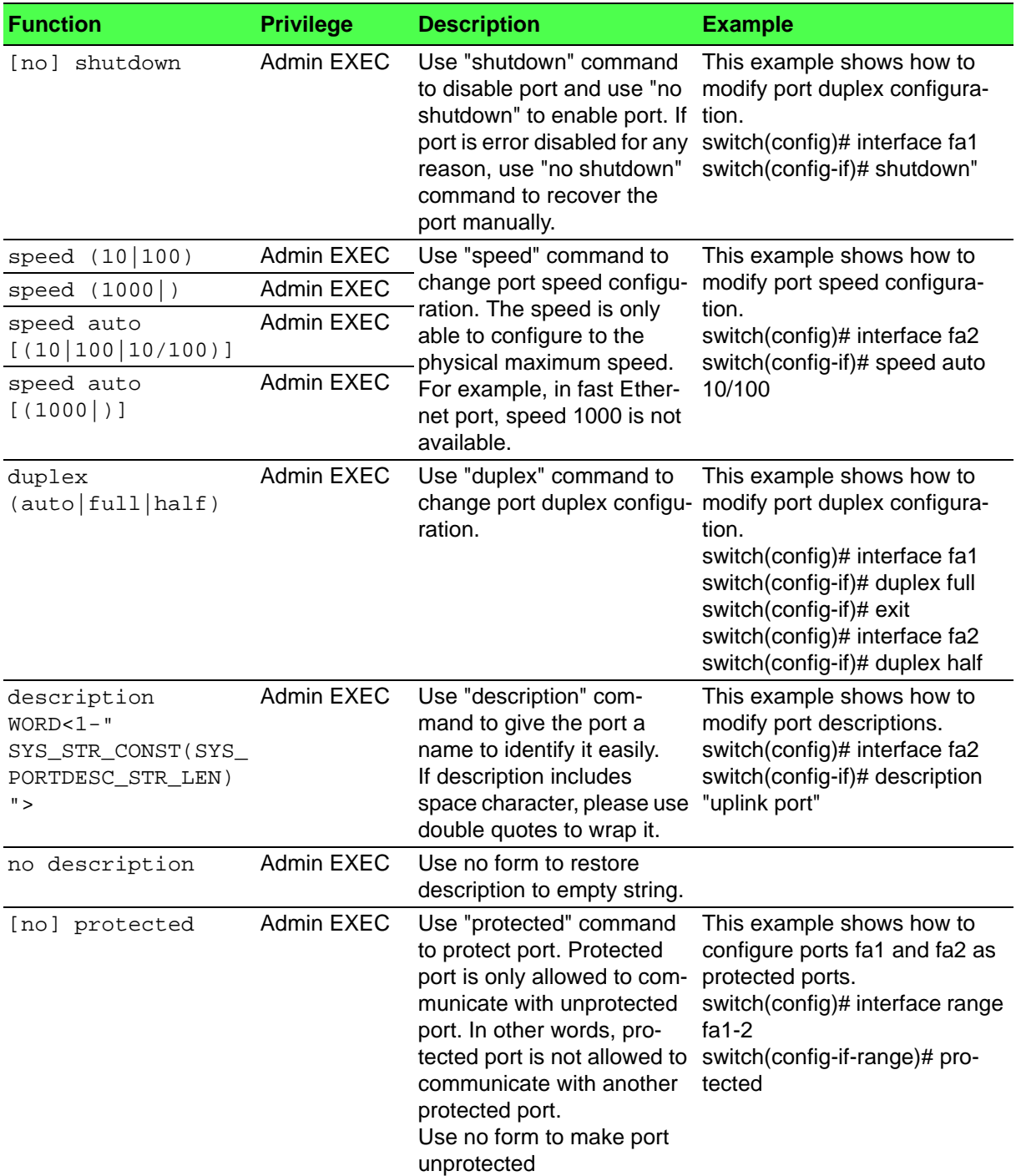

#### <span id="page-8-3"></span>**1.2.2 MAC Address Table**

#### <span id="page-8-4"></span>**Table 1.3: MAC Address Table**

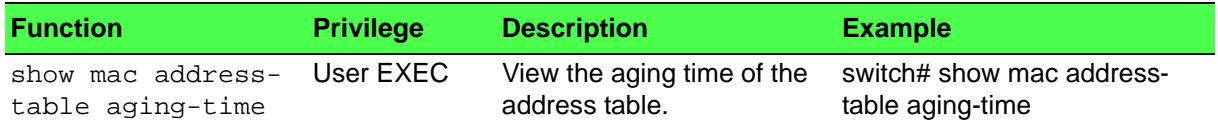

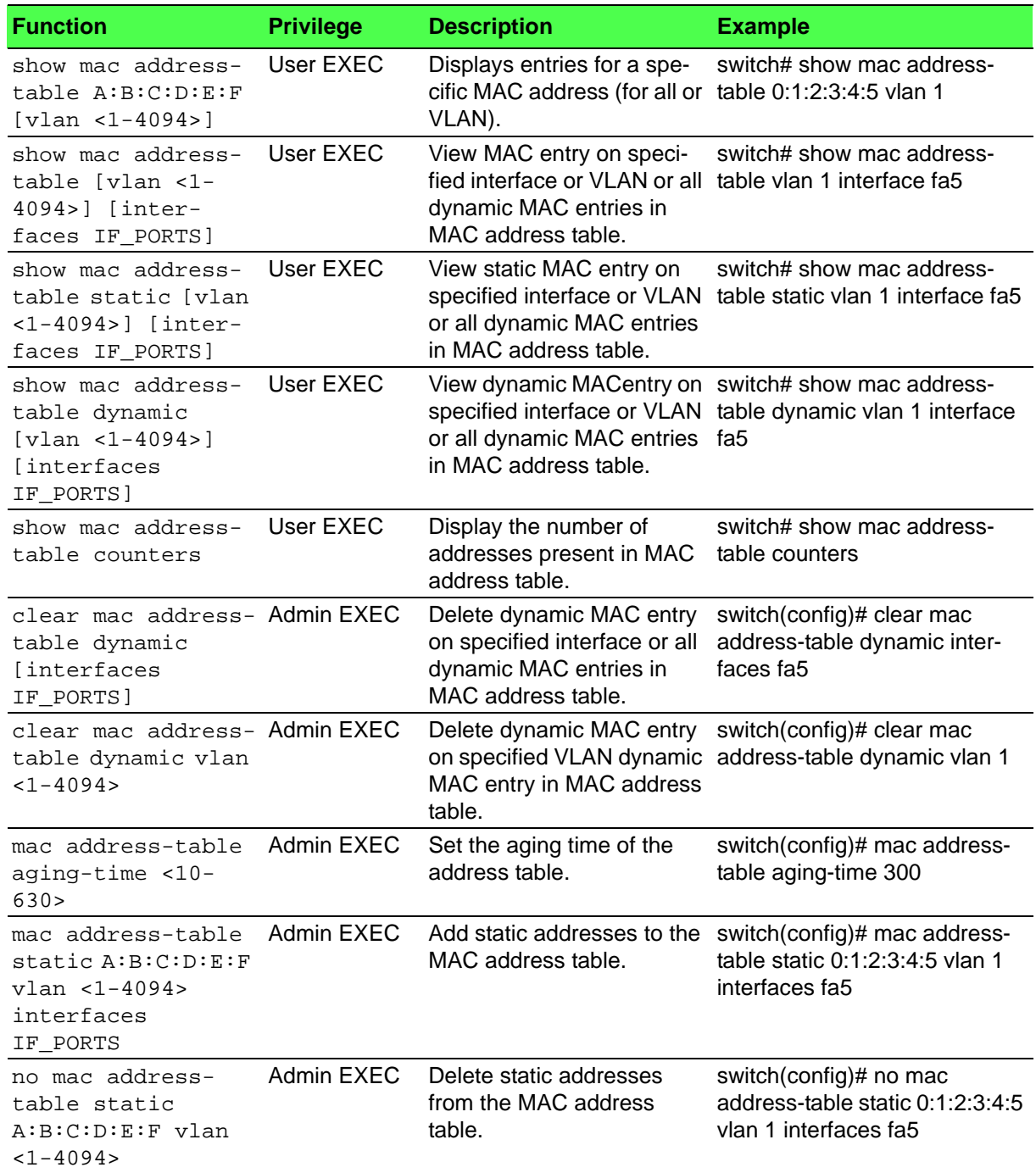

### **Table 1.3: MAC Address Table (Continued)**

#### <span id="page-9-0"></span>**1.2.3 Jumbo Frame**

#### <span id="page-9-1"></span>**Table 1.4: Jumbo Frame**

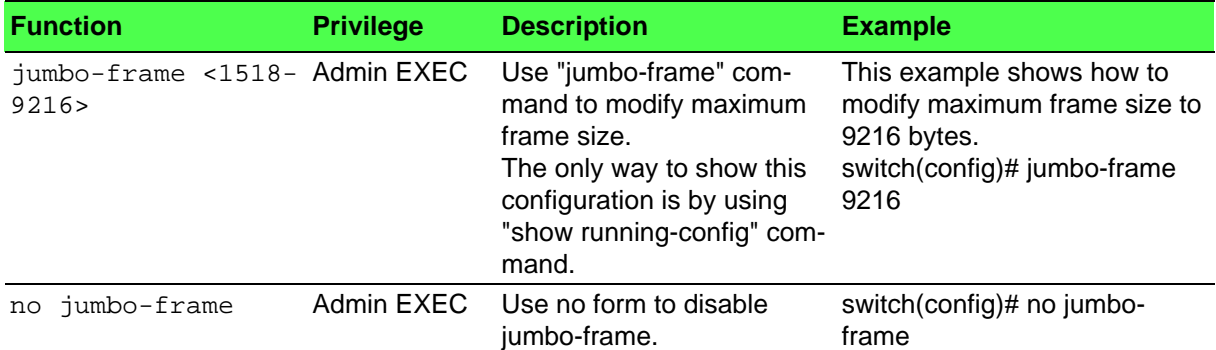

#### <span id="page-10-0"></span>**1.2.4 Flow Control**

#### <span id="page-10-1"></span>**Table 1.5: Flow Control**

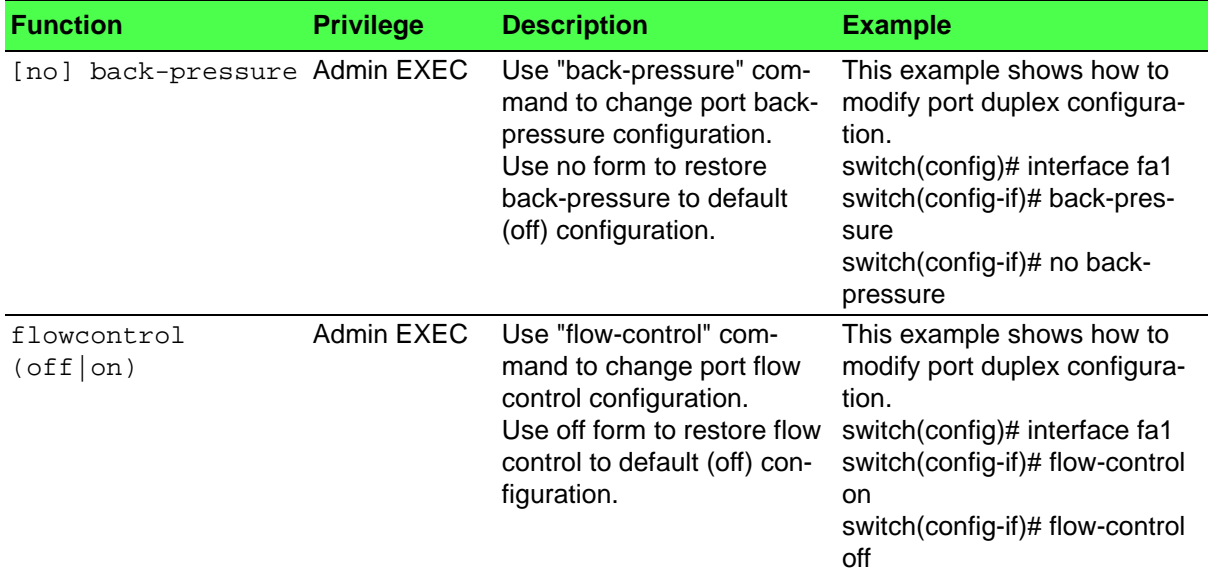

# <span id="page-10-2"></span>**1.2.5 Spanning Tree**

#### <span id="page-10-3"></span>**Table 1.6: Spanning Tree**

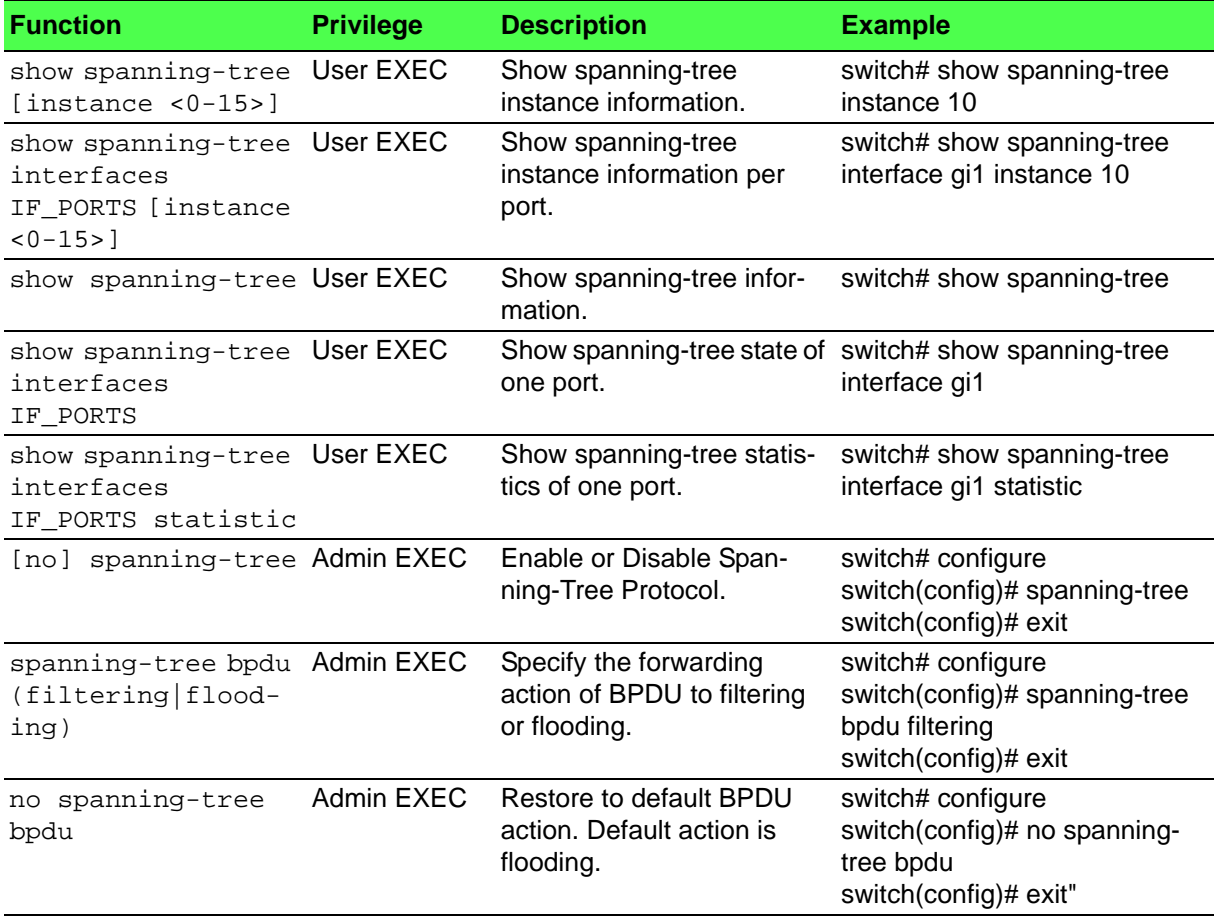

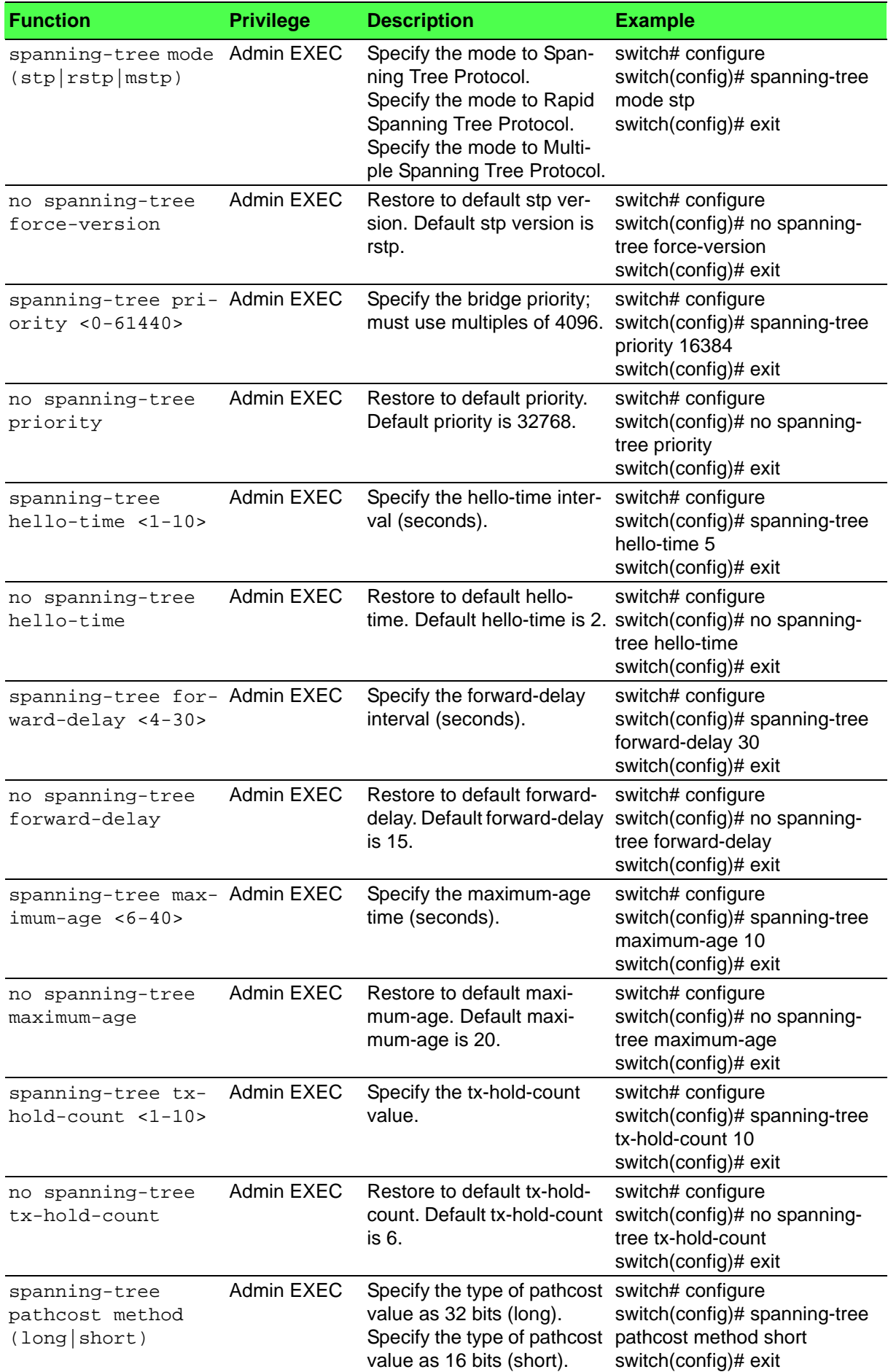

### **Table 1.6: Spanning Tree (Continued)**

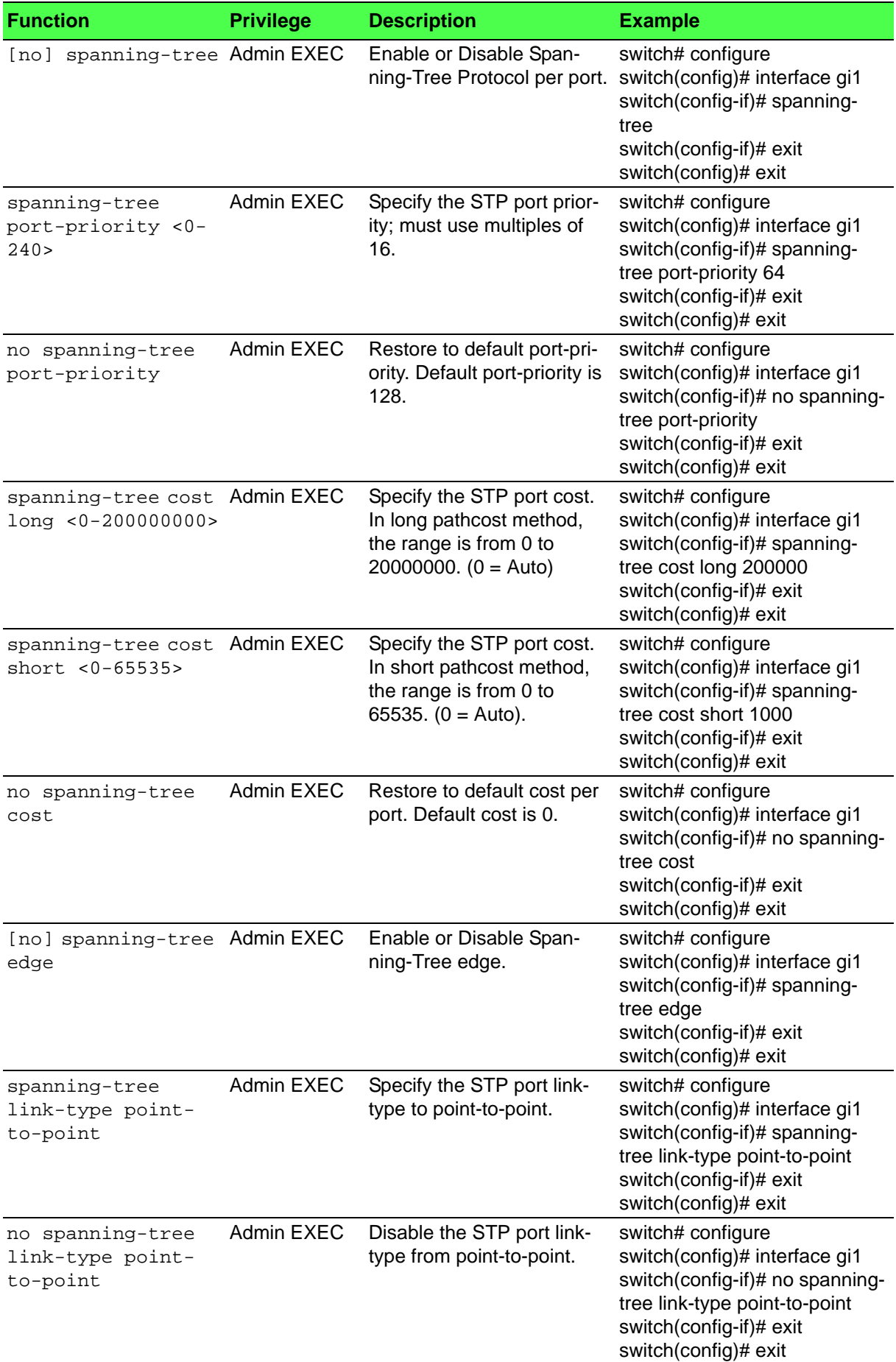

### **Table 1.6: Spanning Tree (Continued)**

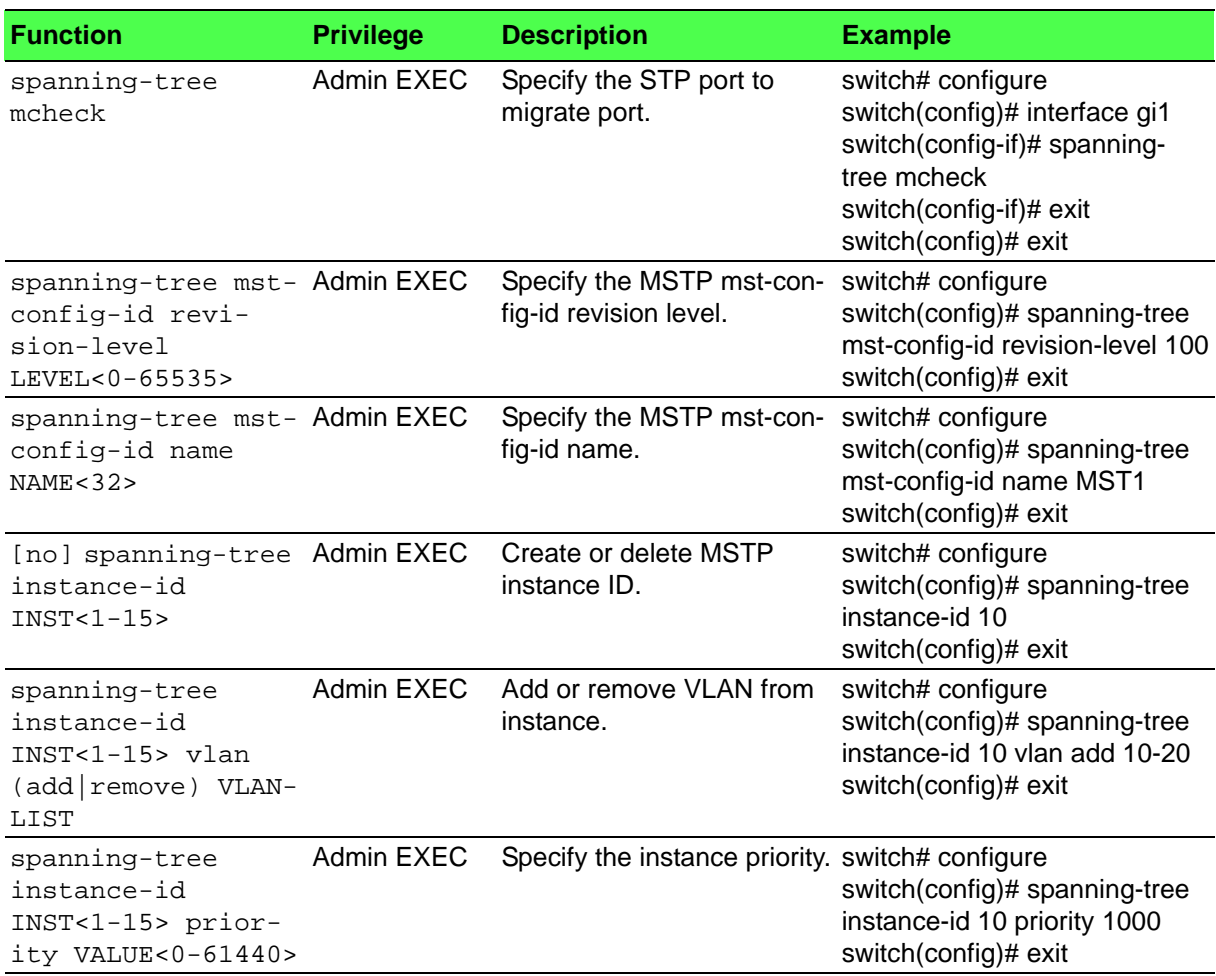

### **Table 1.6: Spanning Tree (Continued)**

#### <span id="page-13-0"></span>**1.2.6 VLAN**

#### <span id="page-13-1"></span>**Table 1.7: VLAN**

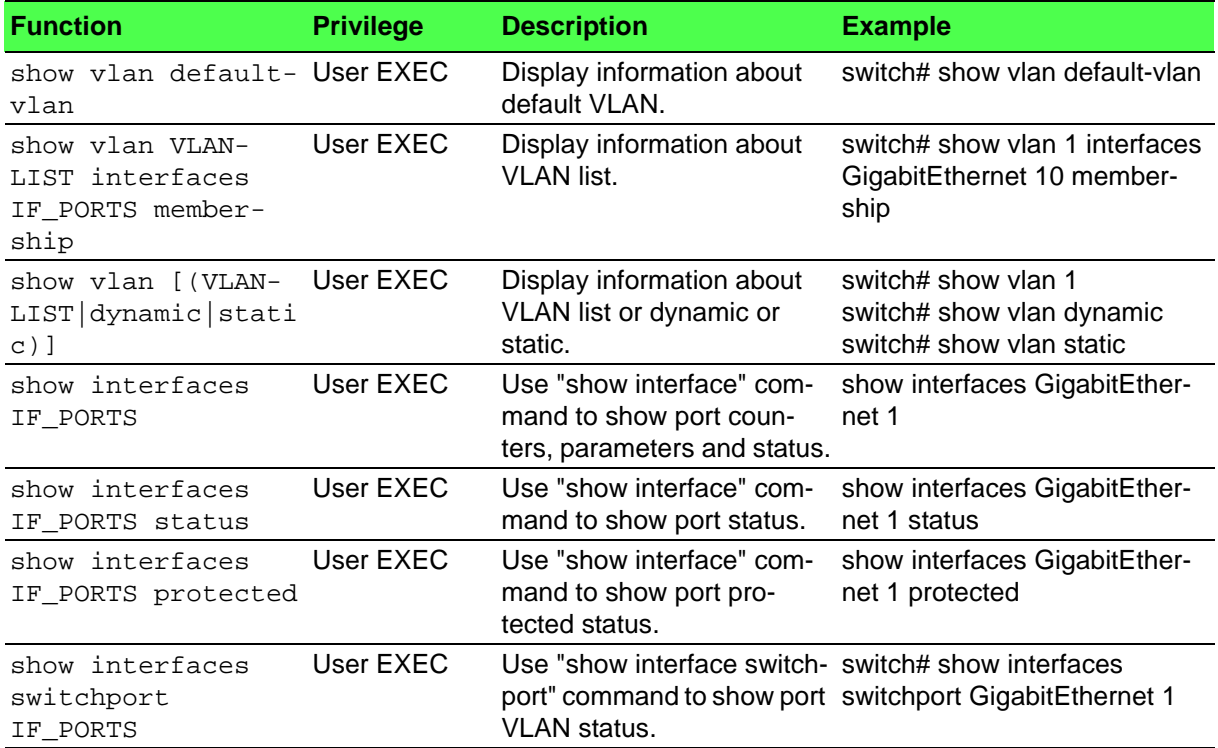

### **Table 1.7: VLAN (Continued)**

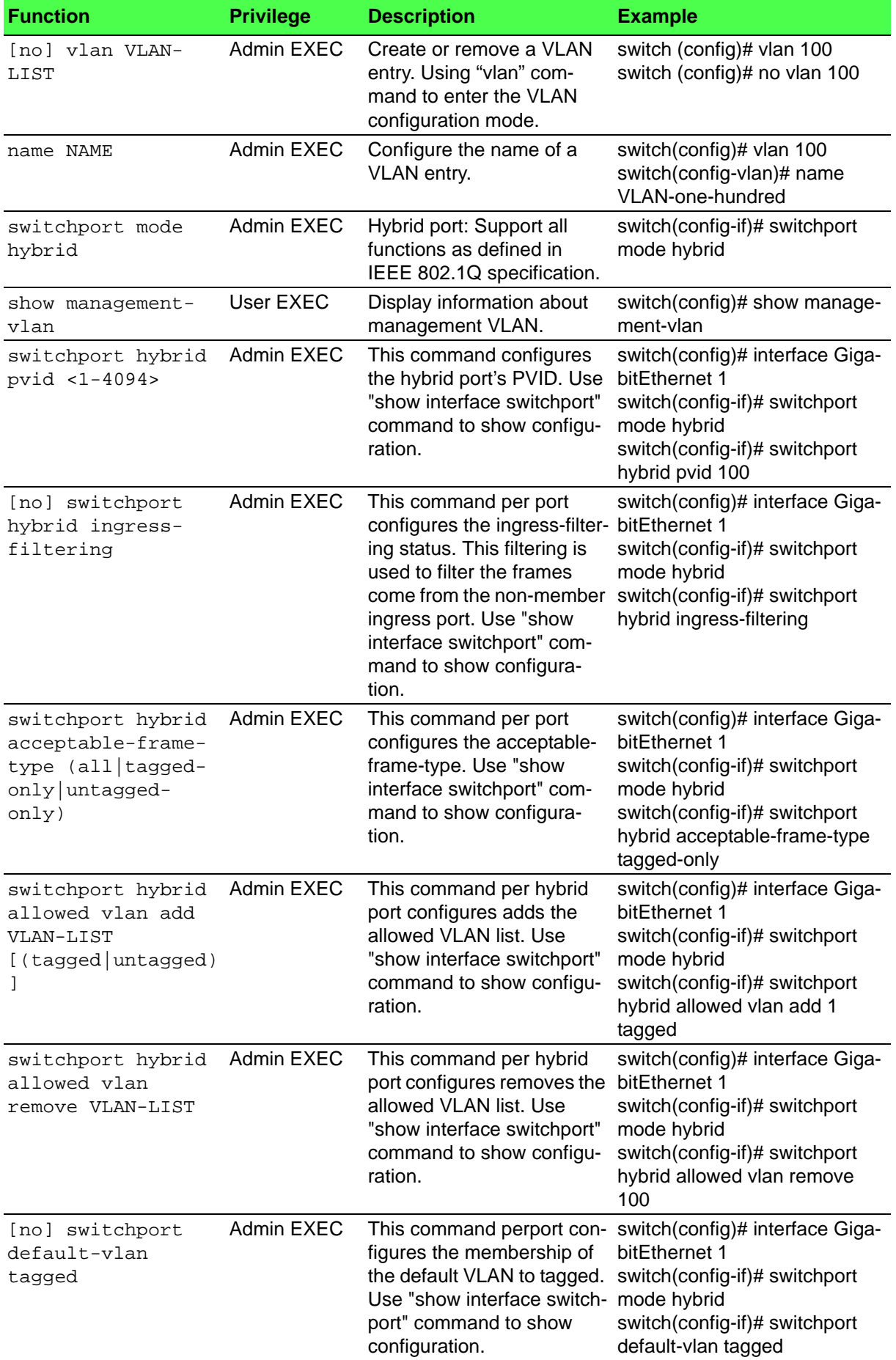

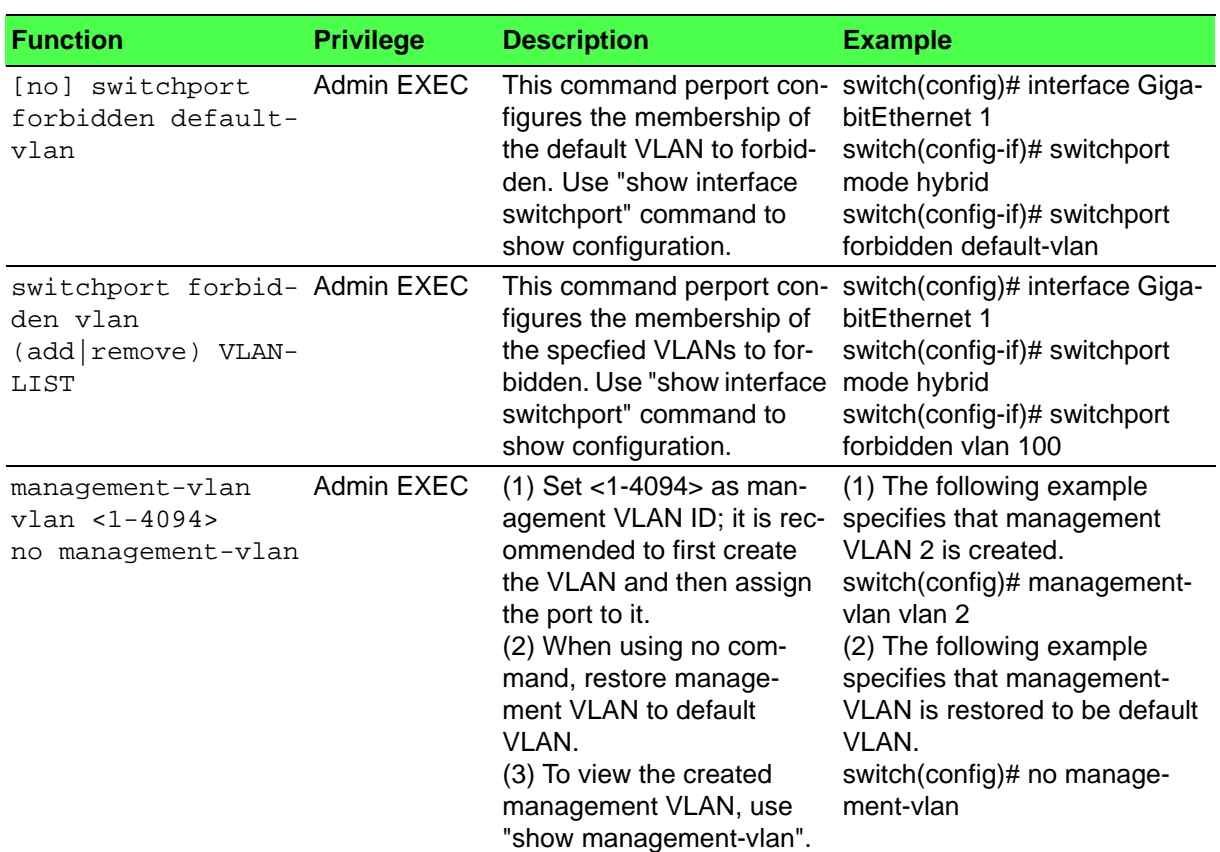

### **Table 1.7: VLAN (Continued)**

#### <span id="page-15-0"></span>**1.2.7 Q-in-Q**

#### <span id="page-15-1"></span>**Table 1.8: Q-in-Q**

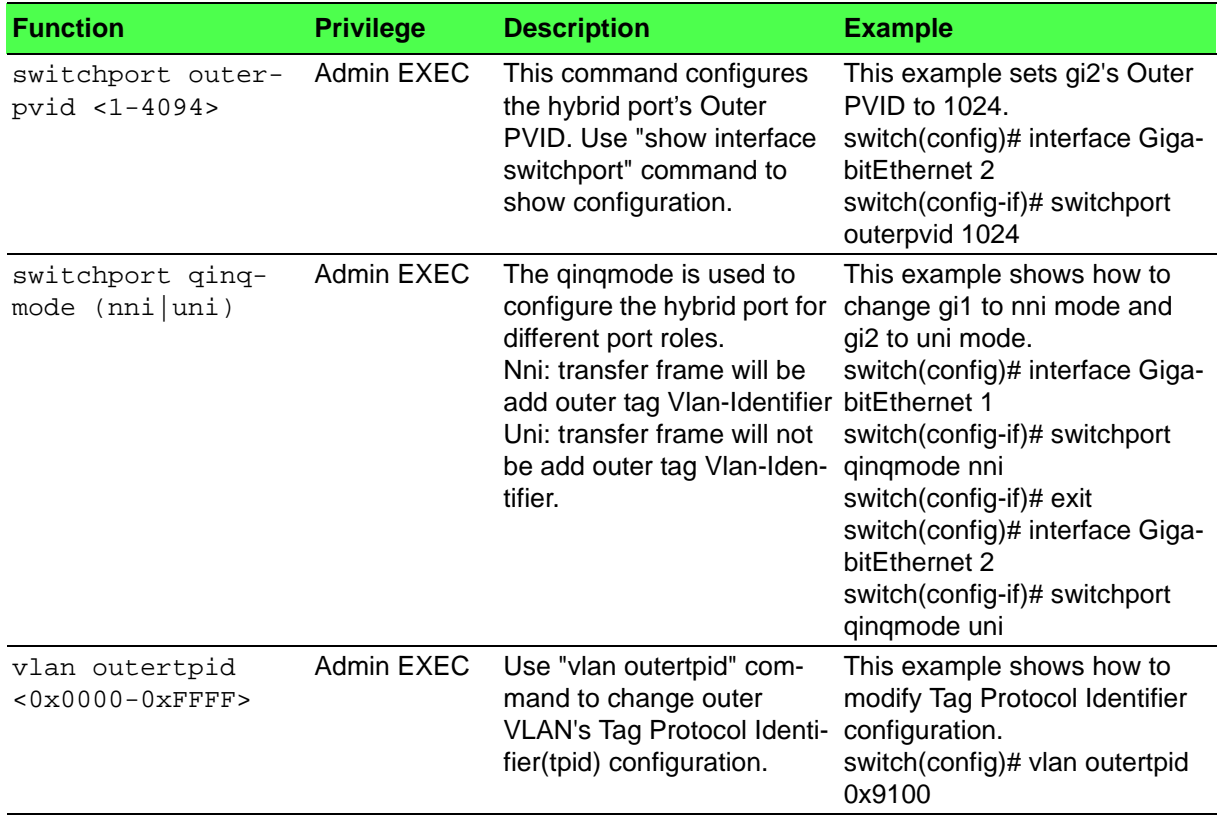

# <span id="page-16-0"></span>**1.2.8 Link Aggregation**

### <span id="page-16-1"></span>**Table 1.9: Link Aggregation**

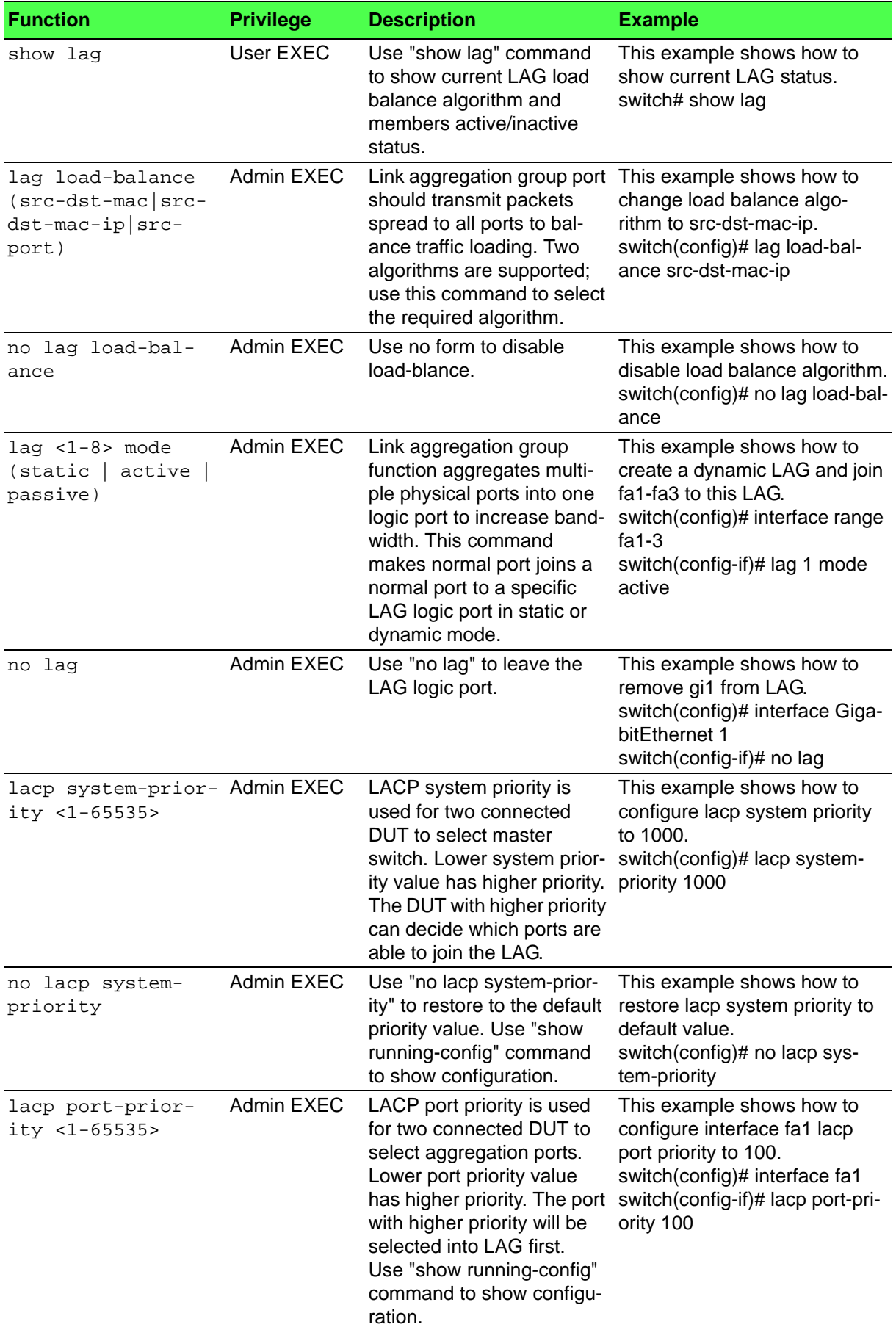

#### **Table 1.9: Link Aggregation (Continued)**

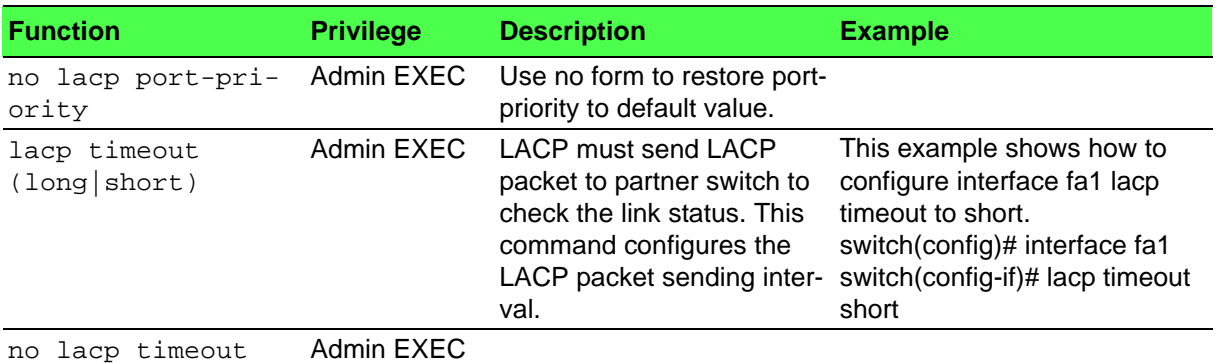

<span id="page-17-0"></span>**1.2.9 GARP**

#### <span id="page-17-1"></span>**Table 1.10: GARP**

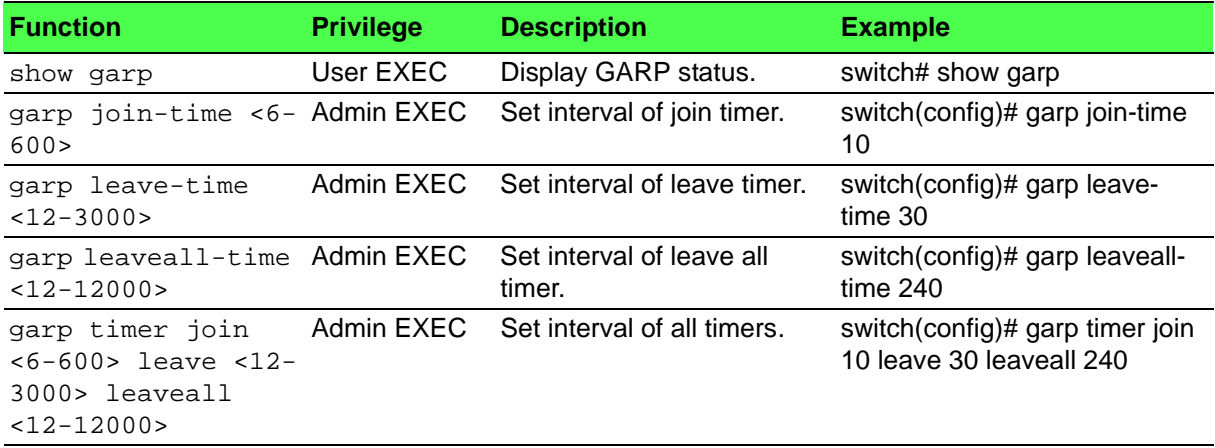

#### <span id="page-17-2"></span>**1.2.10 GVRP**

#### <span id="page-17-3"></span>**Table 1.11: GVRP**

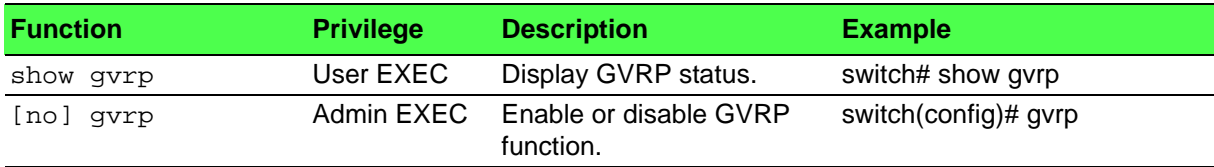

#### <span id="page-17-4"></span>**1.2.11 Port Mirror**

#### <span id="page-17-5"></span>**Table 1.12: GVRP**

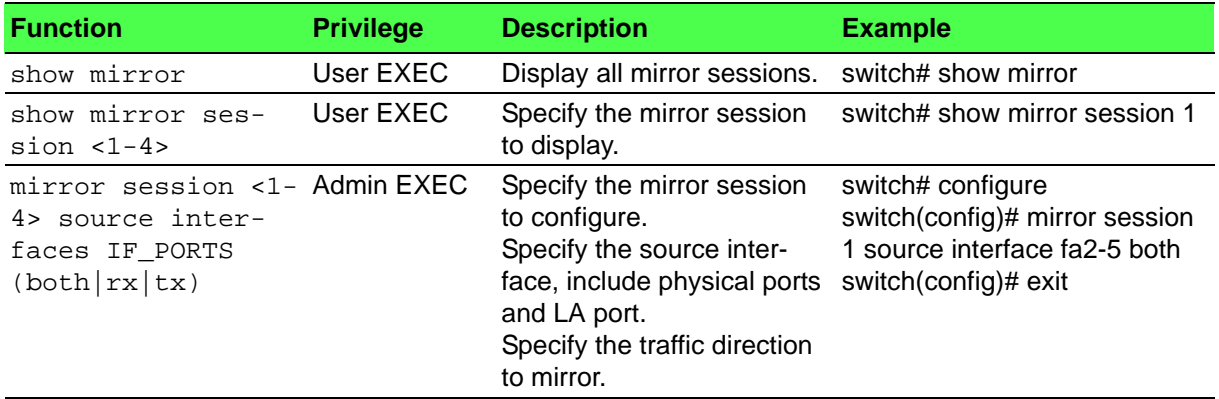

### **Table 1.12: GVRP (Continued)**

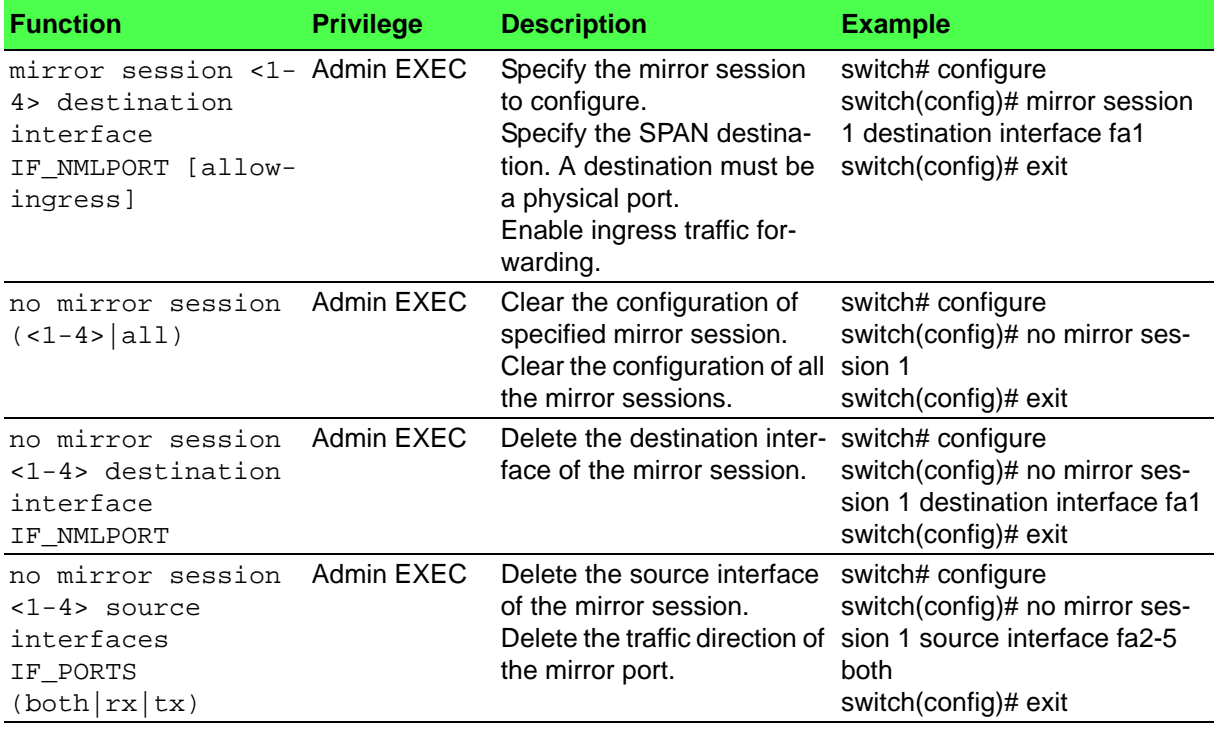

#### <span id="page-18-0"></span>**1.2.12 LLDP**

#### <span id="page-18-1"></span>**Table 1.13: LLDP**

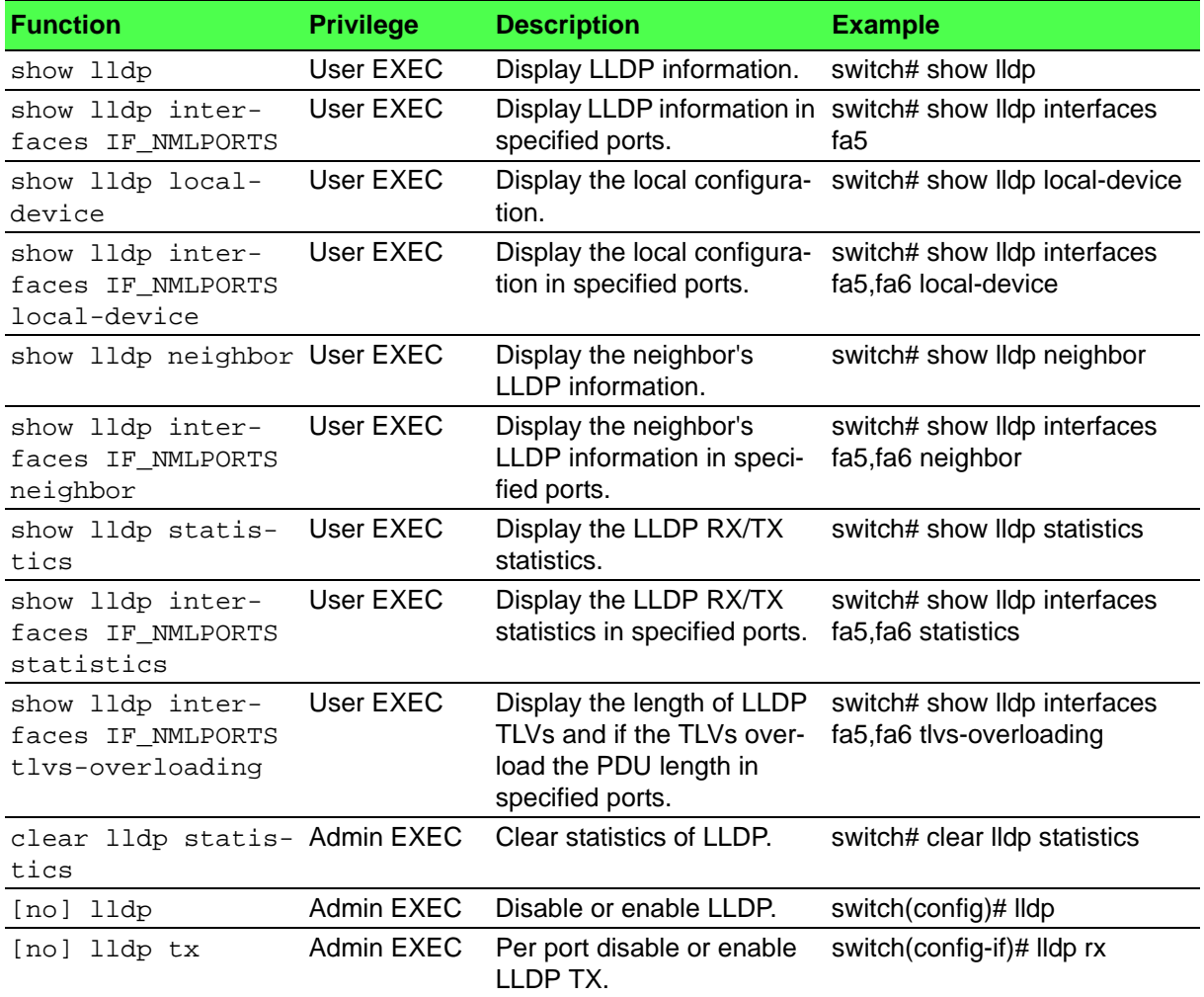

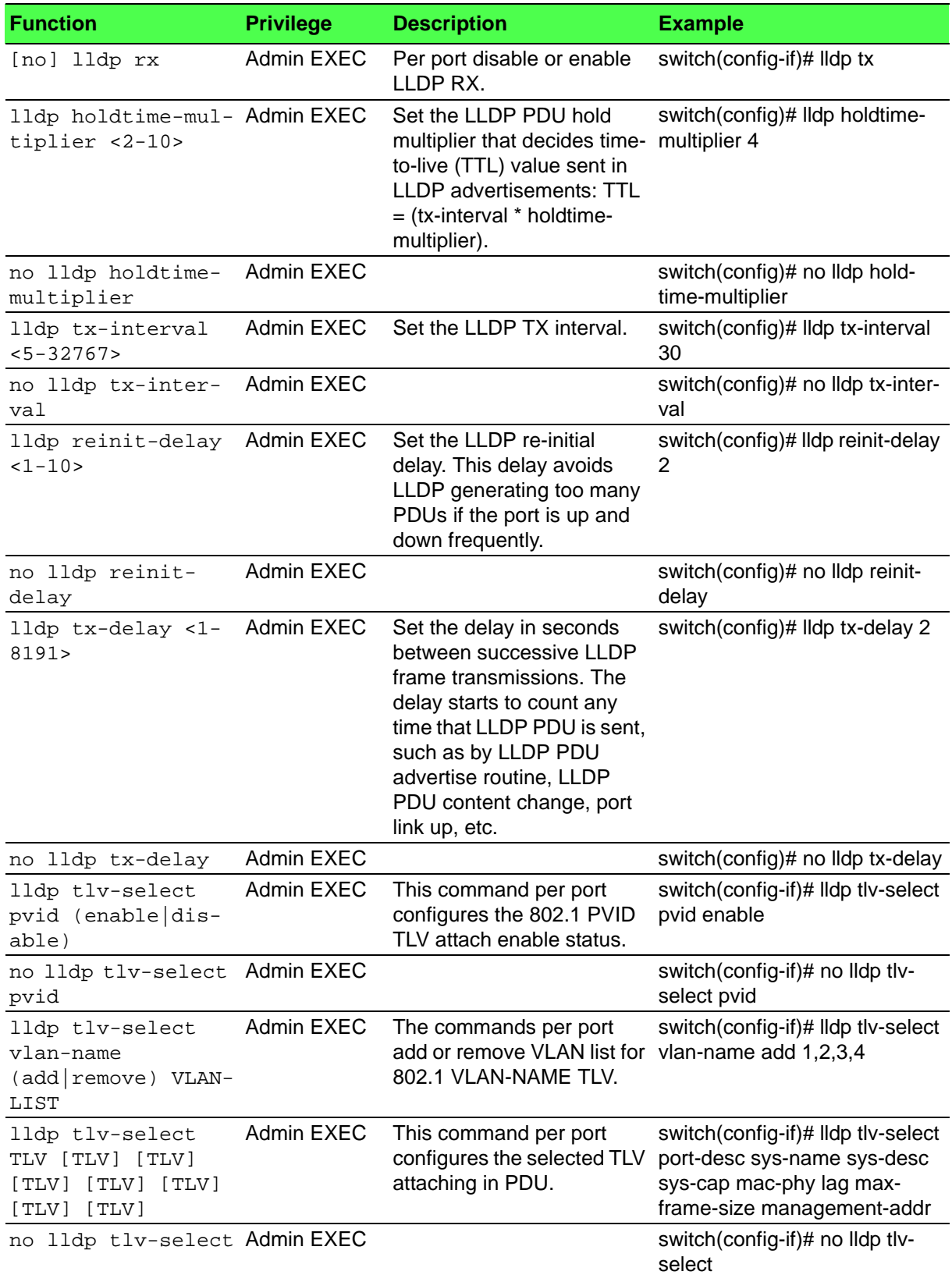

# **Table 1.13: LLDP (Continued)**

### **Table 1.13: LLDP (Continued)**

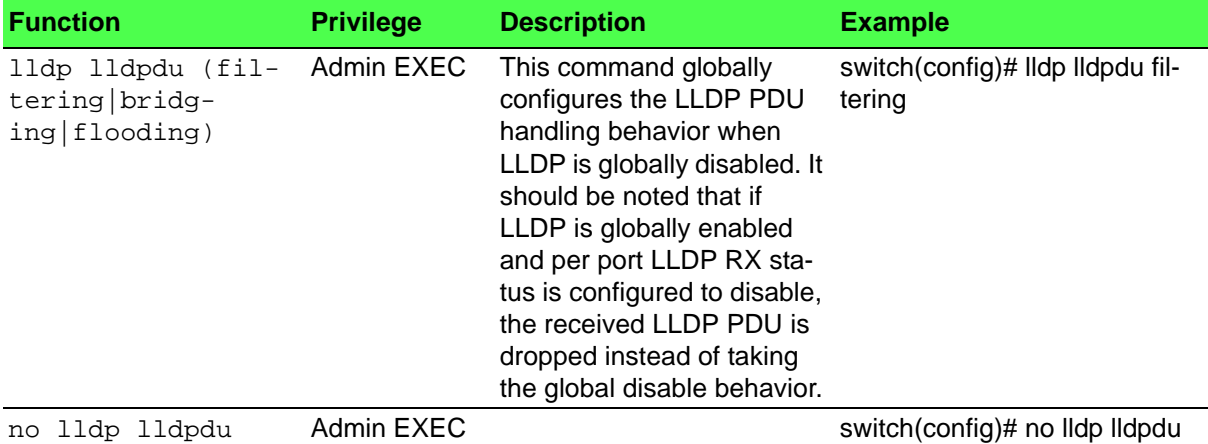

# <span id="page-20-0"></span>**1.3 Multicast**

### <span id="page-20-1"></span>**1.3.1 IGMP Snooping**

#### <span id="page-20-2"></span>**Table 1.14: IGMP Snooping**

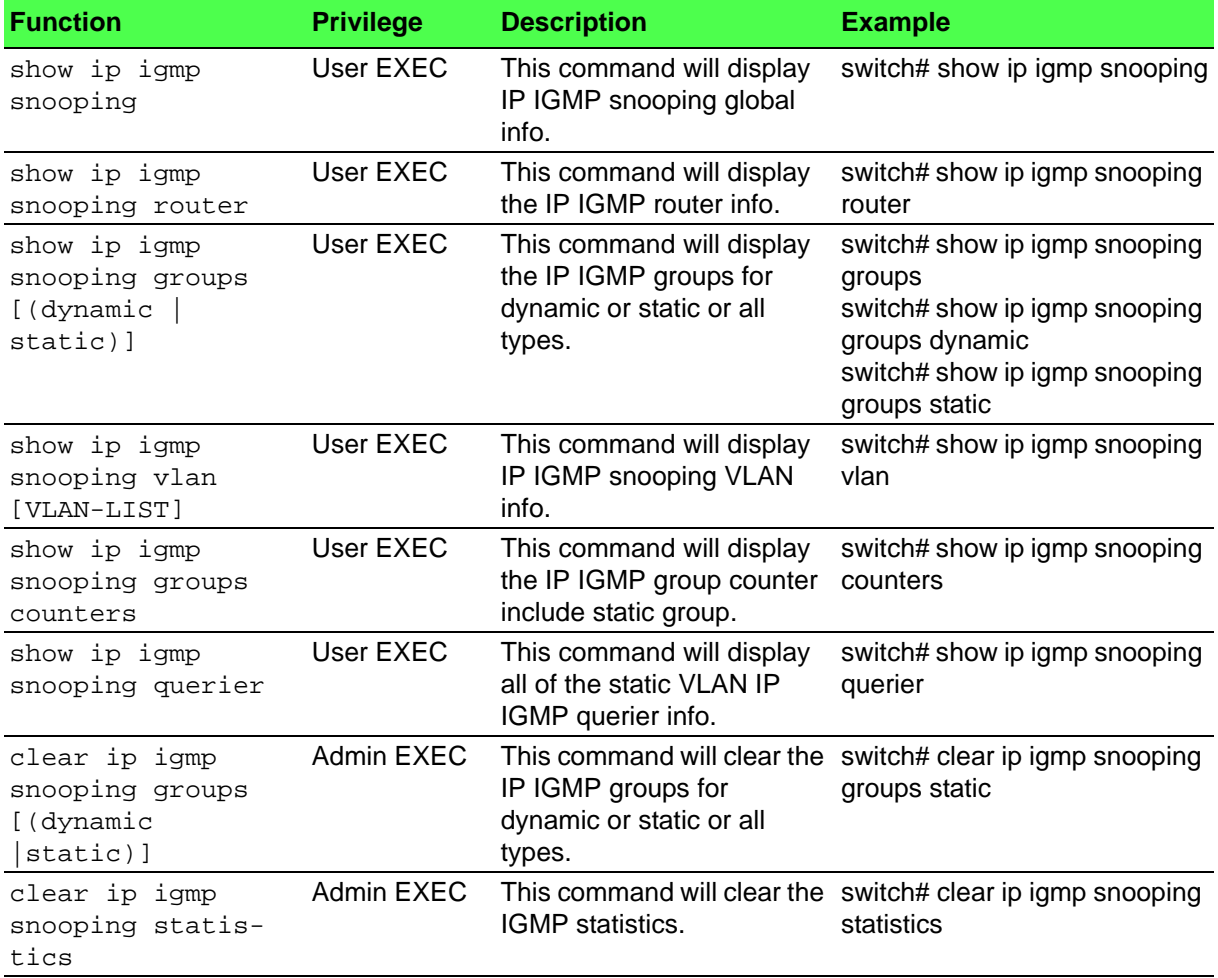

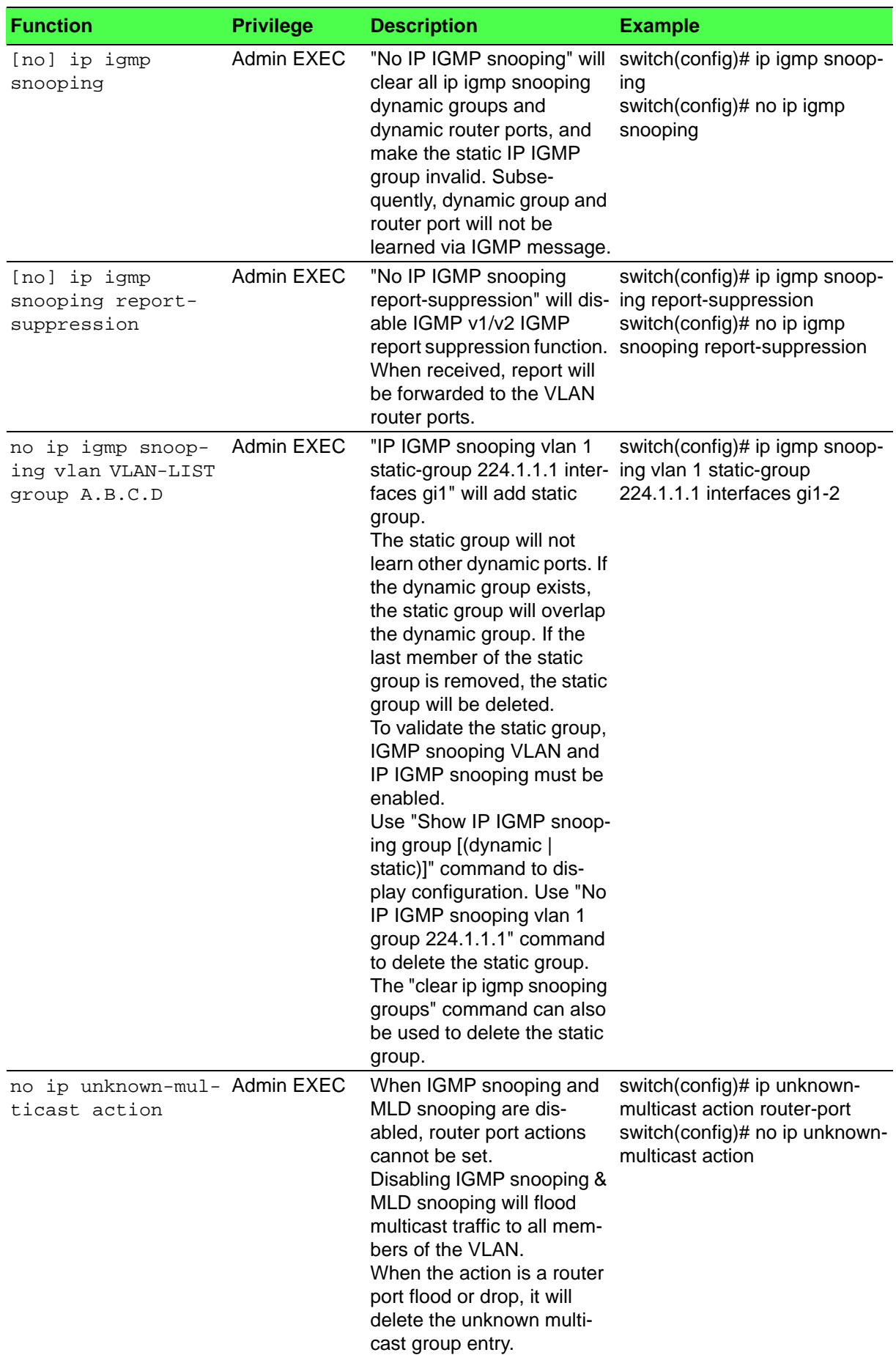

# **Table 1.14: IGMP Snooping (Continued)**

# **Table 1.14: IGMP Snooping (Continued)**

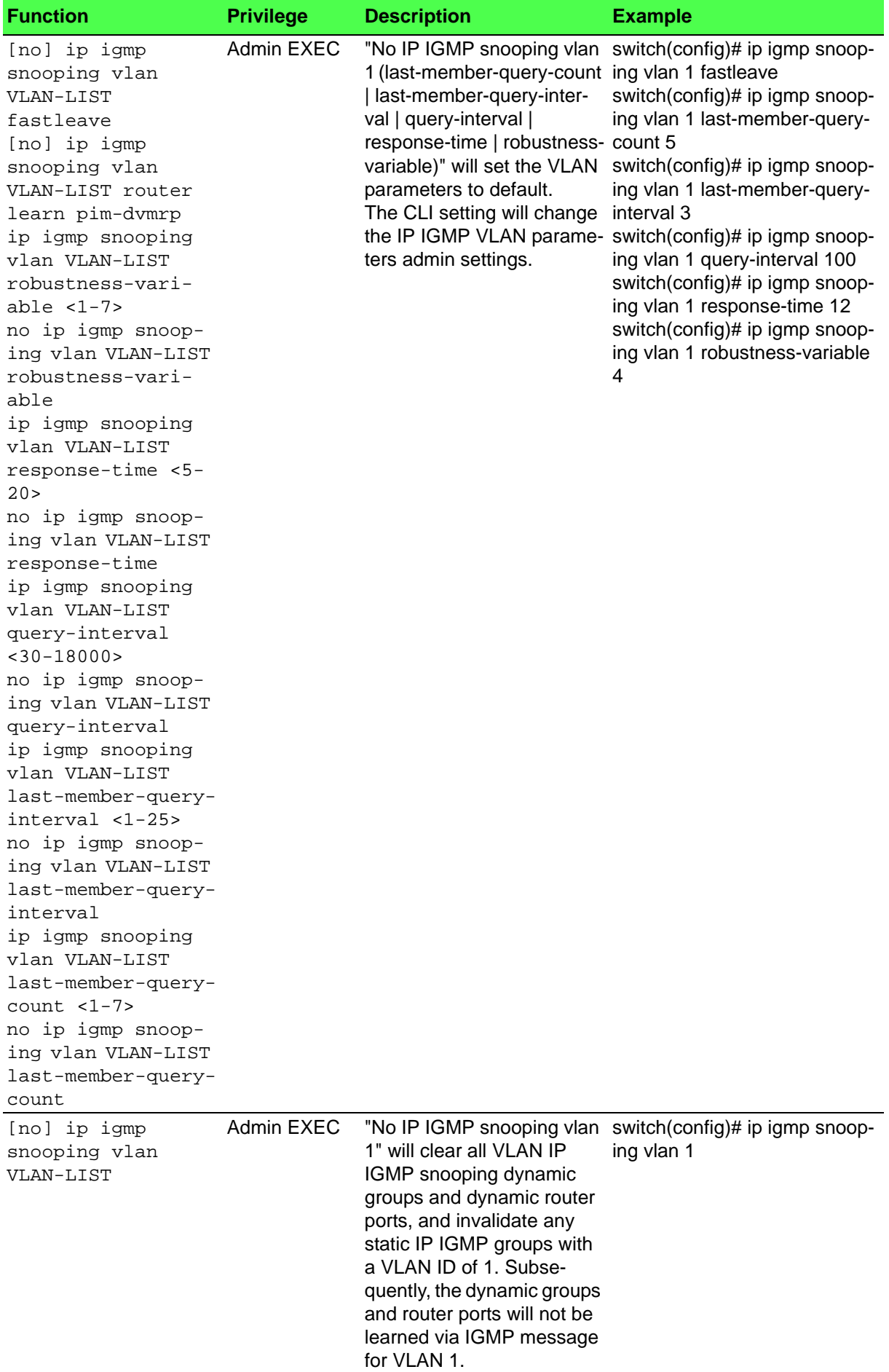

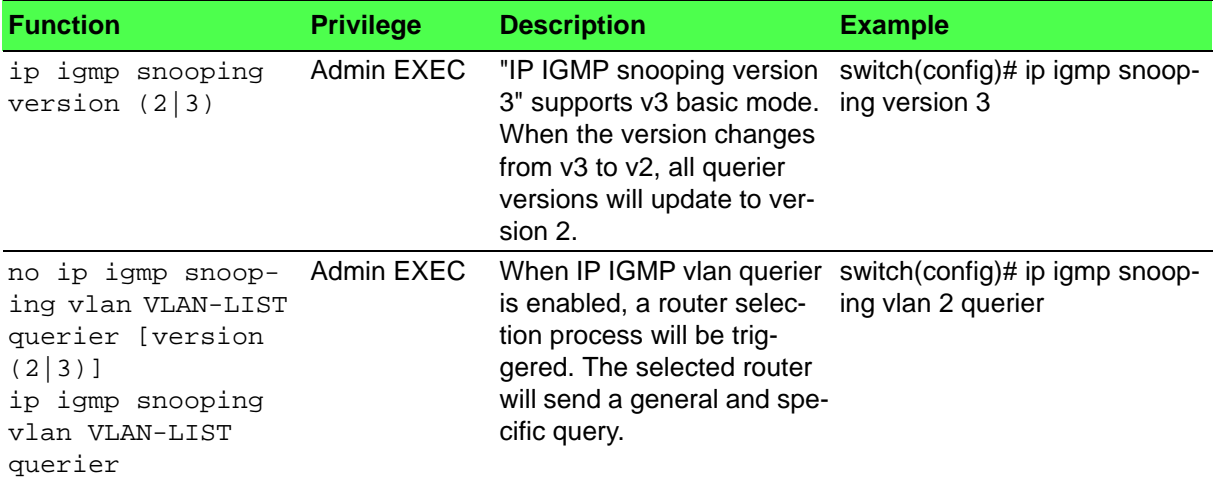

### **Table 1.14: IGMP Snooping (Continued)**

# <span id="page-23-0"></span>**1.3.2 MLD Snooping**

#### <span id="page-23-1"></span>**Table 1.15: MLD Snooping**

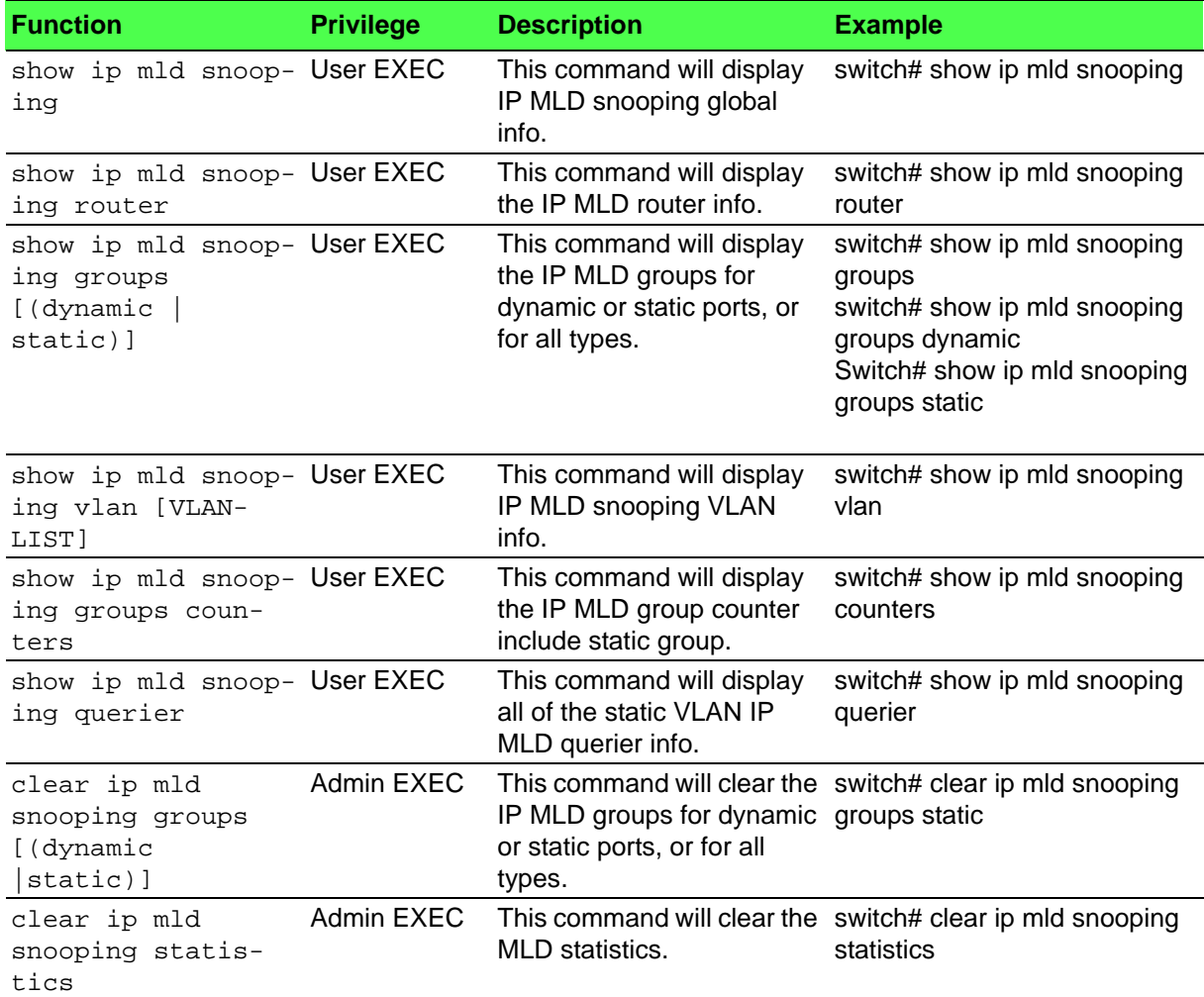

### **Table 1.15: MLD Snooping (Continued)**

![](_page_24_Picture_197.jpeg)

#### [no] ip mld snoop- Admin EXEC ing vlan VLAN-LIST fastleave [no] ip mld snooping vlan VLAN-LIST router learn pimdvmrp ip mld snooping vlan VLAN-LIST robustness-variable  $<1-7>$ no ip mld snooping vlan VLAN-LIST robustness-variable ip mld snooping vlan VLAN-LIST response-time <5-  $20<sub>2</sub>$ no ip mld snooping vlan VLAN-LIST response-time ip mld snooping vlan VLAN-LIST query-interval  $<$ 30-18000> no ip mld snooping vlan VLAN-LIST query-interval ip mld snooping vlan VLAN-LIST last-member-queryinterval <1-25> no ip mld snooping vlan VLAN-LIST last-member-queryinterval ip mld snooping vlan VLAN-LIST last-member-querycount <1-7> no ip mld snooping vlan VLAN-LIST last-member-querycount "No IP MLD snooping vlan 1 (last-member-query-count ing vlan 1 fastleave | last-member-query-interval | query-interval | response-time | robustness-count 5 variable)" will set the VLAN switch(config)# ip mld snoopparameters to default. The CLI setting will change interval 3 the IP MLD vlan parameters switch(config)# ip mld snoopadmin settings. switch(config)# ip mld snoopswitch(config)# ip mld snooping vlan 1 last-member-querying vlan 1 last-member-querying vlan 1 query-interval 100 switch(config)# ip mld snooping vlan 1 response-time 12 switch(config)# ip mld snooping vlan 1 robustness-variable 4 [no] ip mld snoop- Admin EXEC ing vlan VLAN-LIST "No IP MLD snooping vlan 1" will clear vlan all IP MLD ing vlan 1 snooping dynamic group and dynamic router ports, and invalidate any static IP MLD group invalid with a VLAN ID of 1. Subsequently, the dynamic group and router ports will not be learned via MLD message for VLAN 1. switch(config)# ip mld snoop-**Function Privilege Description Example**

#### **Table 1.15: MLD Snooping (Continued)**

#### **Table 1.15: MLD Snooping (Continued)**

![](_page_26_Picture_266.jpeg)

# <span id="page-26-0"></span>**1.4 Redundancy**

### <span id="page-26-1"></span>**1.4.1 X-Ring**

#### <span id="page-26-2"></span>**Table 1.16: X-Ring**

![](_page_26_Picture_267.jpeg)

# <span id="page-27-0"></span>**1.5 QoS**

#### <span id="page-27-1"></span>**1.5.1 Rate Limit**

#### <span id="page-27-2"></span>**Table 1.17: Rate Limit**

![](_page_27_Picture_286.jpeg)

### <span id="page-27-3"></span>**1.5.2 QoS**

#### <span id="page-27-4"></span>**Table 1.18: QoS**

![](_page_27_Picture_287.jpeg)

![](_page_28_Picture_286.jpeg)

### **Table 1.18: QoS (Continued)**

#### **Table 1.18: QoS (Continued)**

![](_page_29_Picture_269.jpeg)

# <span id="page-29-0"></span>**1.6 Security**

### <span id="page-29-1"></span>**1.6.1 Loop Detection / Prevention**

#### <span id="page-29-2"></span>**Table 1.19: Loop Detection / Prevention**

![](_page_29_Picture_270.jpeg)

### <span id="page-29-3"></span>**1.6.2 Storm Control**

#### <span id="page-29-4"></span>**Table 1.20: Storm Control**

![](_page_29_Picture_271.jpeg)

![](_page_30_Picture_263.jpeg)

#### **Table 1.20: Storm Control (Continued)**

### <span id="page-30-0"></span>**1.6.3 Port Security**

#### <span id="page-30-1"></span>**Table 1.21: Port Security**

![](_page_30_Picture_264.jpeg)

#### <span id="page-30-2"></span>**1.6.4 802.1X**

#### <span id="page-30-3"></span>**Table 1.22: 802.1X**

![](_page_30_Picture_265.jpeg)

![](_page_31_Picture_293.jpeg)

### **Table 1.22: 802.1X (Continued)**

### <span id="page-31-0"></span>**1.6.5 Remote Authentication**

#### <span id="page-31-1"></span>**Table 1.23: Remote Authentication**

![](_page_31_Picture_294.jpeg)

![](_page_32_Picture_291.jpeg)

#### **Table 1.23: Remote Authentication (Continued)**

#### <span id="page-32-0"></span>**1.6.6 One Time Password**

<span id="page-32-1"></span>![](_page_32_Picture_292.jpeg)

![](_page_32_Picture_293.jpeg)

### <span id="page-32-2"></span>**1.6.7 Account Manager**

#### <span id="page-32-3"></span>**Table 1.25: Account Manager**

![](_page_32_Picture_294.jpeg)

![](_page_33_Picture_209.jpeg)

#### **Table 1.25: Account Manager (Continued)**

#### <span id="page-33-0"></span>**1.6.8 DoS Attack Prevention**

<span id="page-33-1"></span>![](_page_33_Picture_210.jpeg)

![](_page_33_Picture_211.jpeg)

### <span id="page-33-2"></span>**1.6.9 IP Security**

### <span id="page-33-3"></span>**Table 1.27: IP Security**

![](_page_33_Picture_212.jpeg)

#### **Table 1.27: IP Security (Continued)**

![](_page_34_Picture_258.jpeg)

# <span id="page-34-0"></span>**1.7 Management**

### <span id="page-34-1"></span>**1.7.1 IP Management**

#### <span id="page-34-2"></span>**Table 1.28: IP Management**

![](_page_34_Picture_259.jpeg)

![](_page_35_Picture_293.jpeg)

### **Table 1.28: IP Management (Continued)**

#### <span id="page-35-0"></span>**1.7.2 SNMP**

#### <span id="page-35-1"></span>**Table 1.29: SNMP**

![](_page_35_Picture_294.jpeg)

#### **Table 1.29: SNMP (Continued)**

![](_page_36_Picture_289.jpeg)

# <span id="page-36-0"></span>**1.7.3 Configuration Management**

#### <span id="page-36-1"></span>**Table 1.30: Configuration Management**

![](_page_36_Picture_290.jpeg)

### <span id="page-37-0"></span>**1.7.4 Firmware Management**

#### <span id="page-37-1"></span>**Table 1.31: Firmware Management**

![](_page_37_Picture_308.jpeg)

#### <span id="page-37-2"></span>**1.7.5 DHCP Server**

#### <span id="page-37-3"></span>**Table 1.32: DHCP Server**

![](_page_37_Picture_309.jpeg)

![](_page_38_Picture_330.jpeg)

![](_page_38_Picture_331.jpeg)

### <span id="page-38-0"></span>**1.7.6 DHCP Client**

#### <span id="page-38-1"></span>**Table 1.33: DHCP Client**

![](_page_38_Picture_332.jpeg)

#### **Table 1.33: DHCP Client (Continued)**

![](_page_39_Picture_277.jpeg)

### <span id="page-39-0"></span>**1.7.7 System Log (SYSLOG)**

#### <span id="page-39-1"></span>**Table 1.34: System Log (SYSLOG)**

![](_page_39_Picture_278.jpeg)

### <span id="page-39-2"></span>**1.7.8 System Time**

#### <span id="page-39-3"></span>**Table 1.35: System Time**

![](_page_39_Picture_279.jpeg)

![](_page_40_Picture_250.jpeg)

#### **Table 1.35: System Time**

### **Table 1.35: System Time**

![](_page_41_Picture_314.jpeg)

#### <span id="page-41-0"></span>**1.7.9 SMTP**

#### <span id="page-41-1"></span>**Table 1.36: SMTP**

![](_page_41_Picture_315.jpeg)

#### <span id="page-42-0"></span>**1.7.10 NTP Server**

#### <span id="page-42-1"></span>**Table 1.37: NTP Server**

![](_page_42_Picture_244.jpeg)

![](_page_43_Picture_284.jpeg)

### **Table 1.37: NTP Server (Continued)**

#### <span id="page-43-0"></span>**1.7.11 RMON**

#### <span id="page-43-1"></span>**Table 1.38: RMON**

![](_page_43_Picture_285.jpeg)

#### **Table 1.38: RMON (Continued)**

![](_page_44_Picture_314.jpeg)

### <span id="page-44-0"></span>**1.7.12 IP Configuration**

### <span id="page-44-1"></span>**Table 1.39: IP Configuration**

![](_page_44_Picture_315.jpeg)

#### <span id="page-45-0"></span>**1.7.13 TELNET**

#### <span id="page-45-1"></span>**Table 1.40: TELNET**

![](_page_45_Picture_263.jpeg)

#### <span id="page-45-2"></span>**1.7.14 SSH**

#### <span id="page-45-3"></span>**Table 1.41: SSH**

![](_page_45_Picture_264.jpeg)

#### <span id="page-45-4"></span>**1.7.15 HTTP**

#### <span id="page-45-5"></span>**Table 1.42: HTTP**

![](_page_45_Picture_265.jpeg)

#### <span id="page-45-6"></span>**1.7.16 Modbus TCP**

#### <span id="page-45-7"></span>**Table 1.43: Modbus TCP**

![](_page_45_Picture_266.jpeg)

![](_page_46_Picture_250.jpeg)

![](_page_46_Picture_251.jpeg)

### <span id="page-46-0"></span>**1.7.17 IXM**

#### <span id="page-46-1"></span>**Table 1.44: IXM**

![](_page_46_Picture_252.jpeg)

# <span id="page-46-2"></span>**1.8 Diagnostic**

### <span id="page-46-3"></span>**1.8.1 Cable Diagnostic**

### <span id="page-46-4"></span>**Table 1.45: Cable Diagnostic**

![](_page_46_Picture_253.jpeg)

#### <span id="page-46-5"></span>**1.8.2 DMI**

#### <span id="page-46-6"></span>**Table 1.46: DMI**

![](_page_46_Picture_254.jpeg)

![](_page_47_Picture_314.jpeg)

### **Table 1.46: DMI (Continued)**

# <span id="page-47-0"></span>**1.8.3 IP-based Diagnostic**

<span id="page-47-1"></span>![](_page_47_Picture_315.jpeg)

![](_page_47_Picture_316.jpeg)

#### <span id="page-47-2"></span>**1.8.4 PoE**

#### <span id="page-47-3"></span>**Table 1.48: PoE**

![](_page_47_Picture_317.jpeg)

![](_page_48_Picture_357.jpeg)

#### **Table 1.48: PoE (Continued)**

#### <span id="page-49-0"></span>**1.8.5 LED**

#### <span id="page-49-1"></span>**Table 1.49: LED**

![](_page_49_Picture_267.jpeg)

# <span id="page-49-2"></span>**1.8.6 System**

#### <span id="page-49-3"></span>**Table 1.50: System**

![](_page_49_Picture_268.jpeg)

#### **Table 1.50: System (Continued)**

![](_page_50_Picture_141.jpeg)

![](_page_51_Picture_0.jpeg)

# **www.advantech.com**

**Please verify specifications before quoting. This guide is intended for reference purposes only.**

**All product specifications are subject to change without notice.**

**No part of this publication may be reproduced in any form or by any means, electronic, photocopying, recording or otherwise, without prior written permission of the publisher.**

**All brand and product names are trademarks or registered trademarks of their respective companies.**

**© Advantech Co., Ltd. 2016**